# FactSet DataFeed API

COM Programmer's Manual and Reference Version 3.0 A

## <span id="page-1-0"></span>**Table of Contents**

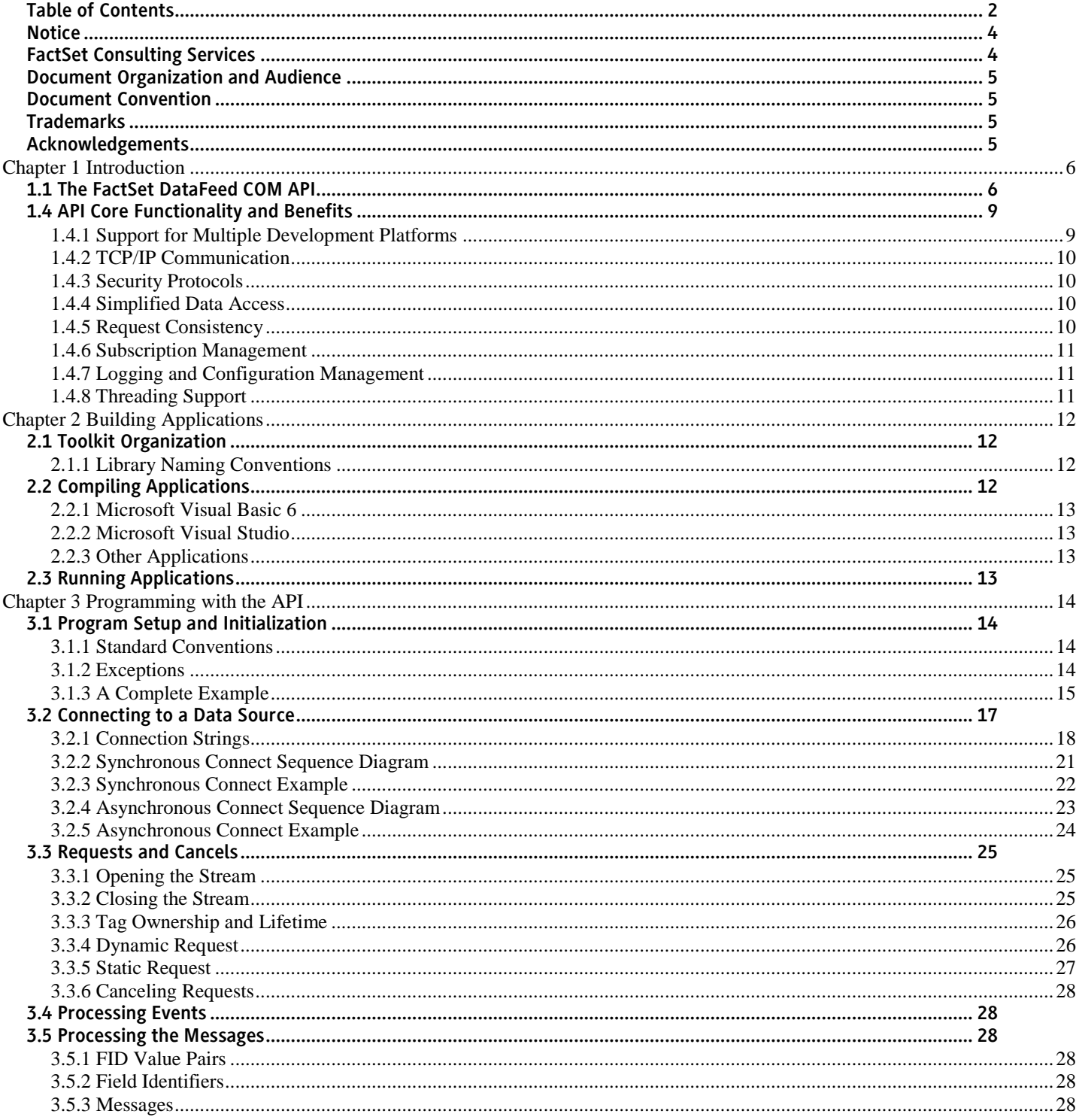

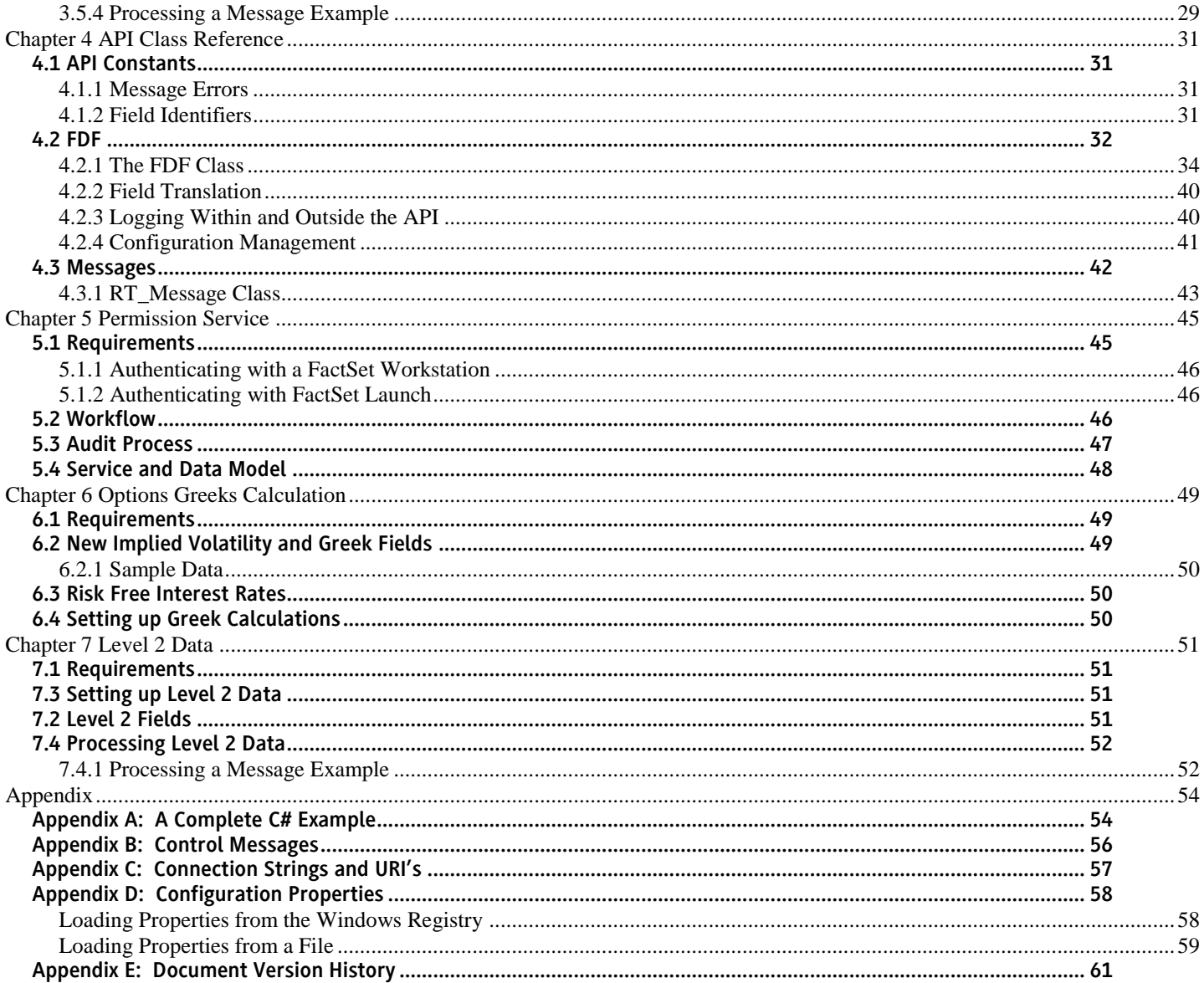

### <span id="page-3-0"></span>**Notice**

This manual contains confidential information of FactSet Research Systems Inc. or its affiliates ("FactSet"). All proprietary rights, including intellectual property rights, in the Licensed Materials will remain property of FactSet or its Suppliers, as applicable. The information in this document is subject to change without notice and does not represent a commitment on the part of FactSet. FactSet assumes no responsibility for any errors that may appear in this document.

### <span id="page-3-1"></span>FactSet Consulting Services

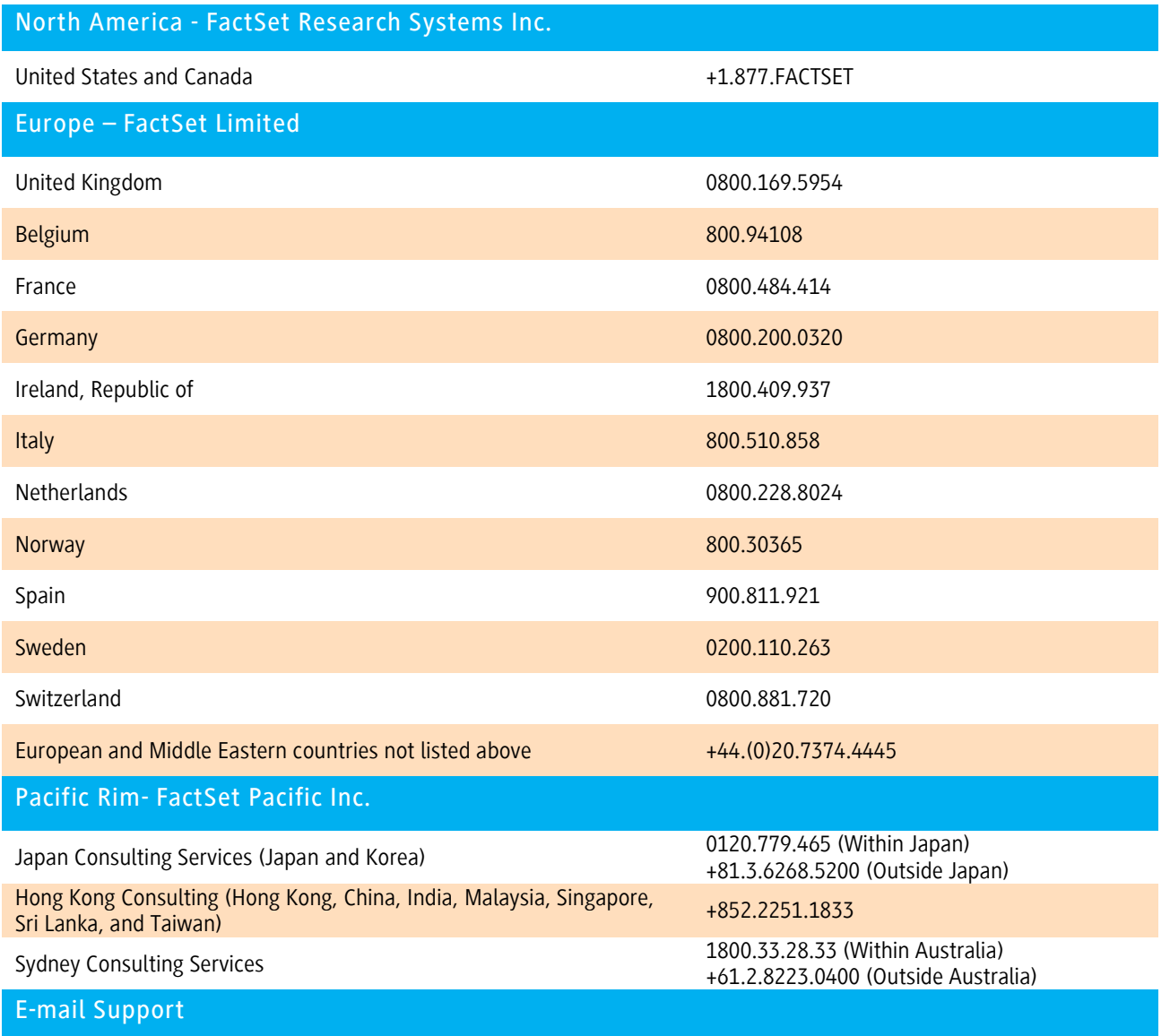

support@factset.com

#### <span id="page-4-0"></span>Document Organization and Audience

This document is intended for application programmers that are familiar with Microsoft Visual Studio and Object-Oriented Systems. Its purpose is to fully describe the functionality contained within the FactSet DataFeed COM API. This document is intended to be read cover-to-cover, and then act as a reference guide to application developers using the FactSet DataFeed COM API.

- Chapter 1 Introduces FactSet DataFeed COM API and defines key concepts and terminology.
- Chapter 2 Explains how to build and link applications using this API.
- Chapter 3 Describes the programming concepts at various stages of an application.
- Chapter 4 Lists the complete Class Reference.
- Chapter 5 Describes the Permissioning Service
- Appendix Extends the class reference by provided additional details.

#### <span id="page-4-1"></span>Document Convention

This document uses the following conventions:

- Code snippets use a courier 10 font FDF::connect()
- Methods, when first introduced, appear in bold **FDF::dispatch()**
- The directory delimiter character follows the Windows convention backslash ('\')
- Items of importance will be in boxes of following type:

❖ *Important notations will be in this type of box.*

#### <span id="page-4-2"></span>**Trademarks**

FactSet is a registered trademark of FactSet Research Systems, Inc.

Microsoft is a registered trademark, and Windows is a trademark of Microsoft Corporation.

All other brand or product names may be trademarks of their respective companies.

#### <span id="page-4-3"></span>Acknowledgements

This product includes software developed by the OpenSSL Project for use in the OpenSSL Toolkit [\(http://www.openssl.org\)](http://www.openssl.org/).

## <span id="page-5-0"></span>Chapter 1 Introduction

### <span id="page-5-1"></span>1.1 The FactSet DataFeed COM API

The FactSet DataFeed COM API is a multi-platform COM object-oriented framework which is used to communicate with a FactSet data source. The API assists developers with all aspects of communication, request/message processing, and subscription management. The classes simplify data access by providing asynchronous messages to application-defined callbacks.

Applications have two choices when connecting to a data source: a FactSet Data Server or the local FactSet workstation. The chosen data source will authenticate as well as permission the various data sets available. Applications that attempt to connect without authorization will receive a connection error. Connected applications that request data they are not entitled to receive will receive an error message from the data source.

The first data source option is the FactSet Data Server, which is a back end system that is hosted by FactSet. Connections to a FactSet Data Server occur over the Internet or a WAN via TCP/IP. Applications must be given a username, password, and the address information (i.e., IP and port number) for the FactSet Data Server.

The second data source option is a local FactSet workstation, which uses the user's existing FactSet terminal installation along with the permissions tied to that user's serial number. Connections to a local FactSet workstation occur on the user's local machine via COM and TCP/IP. Applications must be given a username and serial number. This configuration is designed for the consuming application to receive data just for local use on the workstation, not for sharing data to any other user.

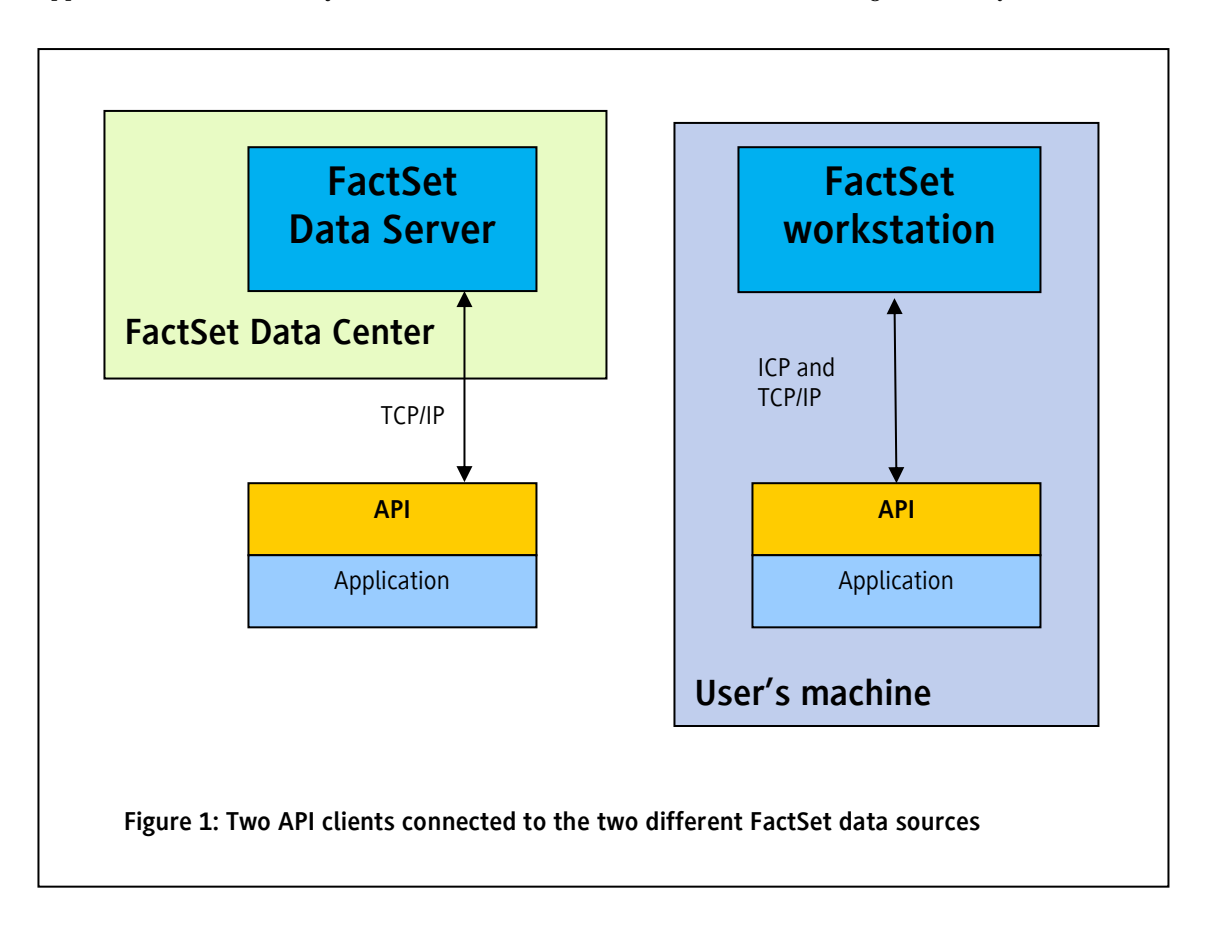

### 1.2 Terminology

The following terminology is used throughout this documentation:

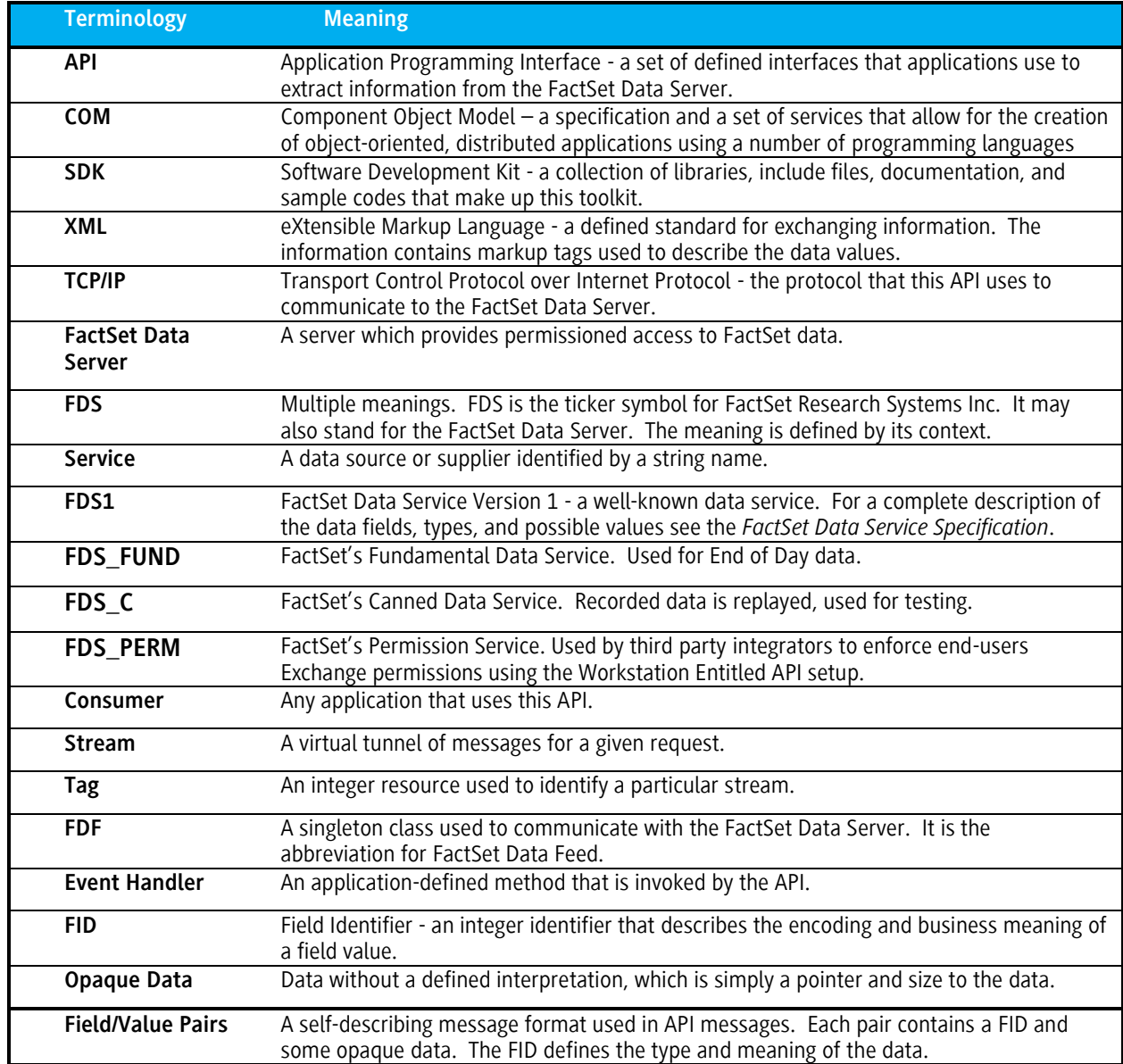

## **1.3 High Level Overview**

The following diagram shows the logical connections to the FactSet Data Server:

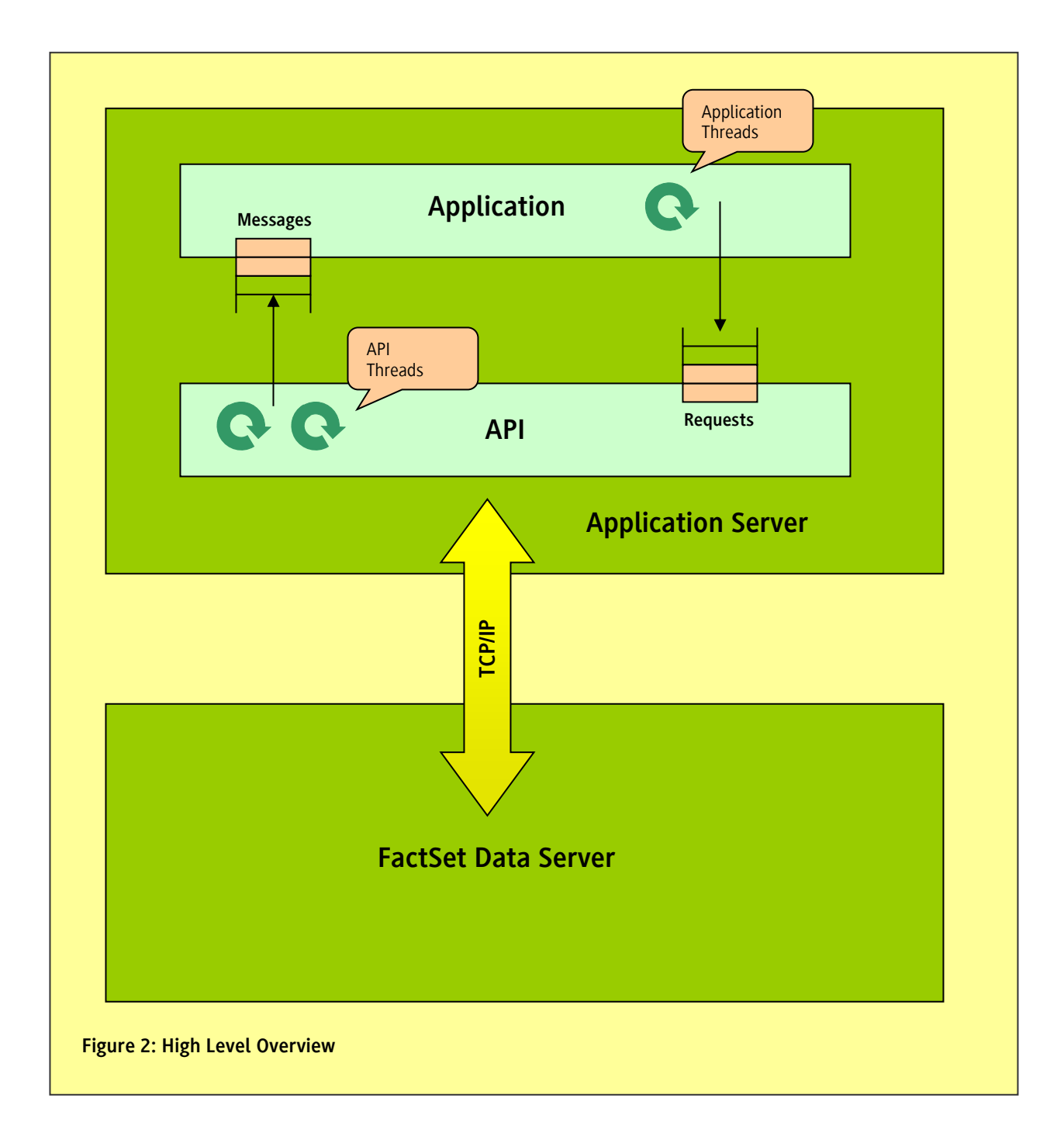

Applications will use the interface defined by the API to do the following:

- **Connect to the Data Server**: This will initiate the TCP connection and start an internal communication thread within the API.
- **Request Data**: Requests will be posted on a queue to be sent out via the communication thread.
- **Receive Messages via Event Handlers**: Messages will be posted to a message queue by the communication thread. The dispatch window will fire a message event for each message. All events will be handled in the context of an application thread.
- **Disconnect from the Data Server**: The application may disconnect from the Data Server at any time. This will destroy the communication thread as well.

#### **Information on API Threads**

The API will create one thread per FDF object. This thread serves as a communication thread and is responsible for all of the TCP/IP communication with the data server. The thread is created when the application connects to the FactSet Data Server, and destroyed when the application calls disconnect().

In addition, the API starts a single global maintenance thread. This thread will be created only if the application uses the Logging interfaces within the API. Once this thread is created, it can only be destroyed on program termination.

### <span id="page-8-0"></span>1.4 API Core Functionality and Benefits

The API provides the following services to applications:

- Support for multiple development platforms
- Abstract the underlying TCP/IP connection
- TCP connection failure handling
- Simplified data access
- A consistent interface for opening and closing streams
- Subscription Management
- Logging and Configuration Management
- Class-thread-safe, thread-aware

## <span id="page-8-1"></span>*1.4.1 Support for Multiple Development Platforms*

Multiple development environments are supported by the API. Any language that supports COM objects can be used to develop applications with this toolkit, such as Visual Basic (6 and .NET), C#, C++ and VBScript.

FactSet also has native C++ and Java API toolkits as well.

## <span id="page-9-0"></span>*1.4.2 TCP/IP Communication*

The API handles all aspects of the TCP/IP connection to the Data Server including problems related to asynchronous communication, byte-ordering, and the buffering needed when using stream-oriented protocols.

The API will detect TCP network failures, and will notify all open streams of the condition (i.e., each stream will receive a stale message). Applications only need to monitor the individual streams, and not the connection as a whole.<sup>1</sup>

The API will continuously retry the connection to the Data Server in the event of a TCP disconnect. Upon a successful reconnect, the current open streams will also be re-established. Refresh data will be sent and each open stream will transition from a stale to a nonstale state.

Required Ports:

- tcp/6681 Connection to Exchange DataFeed Server
- tcp/443 Web-based authentication

api(-stage).df.factset.com and canned-stage.df.factset.com: tcp/6681 need to be opened outbound-initiated for subnets:

- 192.234.235.0 (255.255.255.0)
- 64.209.89.0 (255.255.255.0)

### <span id="page-9-1"></span>*1.4.3 Security Protocols*

Clients should not hardcode dependencies on any specific security protocol as FactSet is continuously reviewing security policies and reserves the right to disable support for older security protocols with short notice<sup>2</sup>. The current supported protocols are TLSv1.1 and TLSv1.2 but at a future date, these may be replaced with future versions. Clients should make sure that their software can handle ever changing Security Protocols.

### <span id="page-9-2"></span>*1.4.4 Simplified Data Access*

The API delivers data using field/value pairs. The RT\_Message class allows applications to easily extract the data fields. This class supports both random and sequential access.

## <span id="page-9-3"></span>*1.4.5 Request Consistency*

The API provides a consistent interface for opening and closing streams. All requests will receive an integer identifier (tag) to a virtual stream. This applies to both static (i.e., snapshot) and dynamic requests. In addition, messages on any given stream will be associated by the stream identifier. To close a stream, the application needs to pass the stream id back to the API.

 1 The API does inform the application about the connection status as a whole, and the application can use this information in any way it sees fit.

<sup>&</sup>lt;sup>2</sup> As of 29-Jul-2017 support for security protocol TLSv1.0 is disabled and requests using this TLS version will fail.

### <span id="page-10-0"></span>*1.4.6 Subscription Management*

The API allows applications to request duplicate data items. Each item will create its own stream. Although the virtual streams are independent they will receive identical messages. However, there will be only a single stream to the data server. This optimization saves both CPU resources and network bandwidth.

### <span id="page-10-1"></span>*1.4.7 Logging and Configuration Management*

To aid developers with troubleshooting and debugging, the API supports logging of error and informational messages to the Microsoft Visual Studio debug console. Applications can request that an actual log file be opened and messages be directed to that file. In addition, applications using the API are allowed to log events to the same file

Applications typically need to "soft-code" certain application settings. For example, the hostname of the FactSet Data Server should be stored in some configuration file or system registry. The API includes functionality to assist applications in querying configuration files and system registries.

### <span id="page-10-2"></span>*1.4.8 Threading Support*

This API is thread-safe. This means that multiple threads are allowed to operate on the same object.

# <span id="page-11-0"></span>Chapter 2 Building Applications

### <span id="page-11-1"></span>2.1 Toolkit Organization

For Microsoft platforms, the toolkit is extracted from a simple Windows MSI file. The installation folder is specified during installation using a standard dialog (C:\Users\*xxx\*AppData\Local\FactSet\DataFeed).

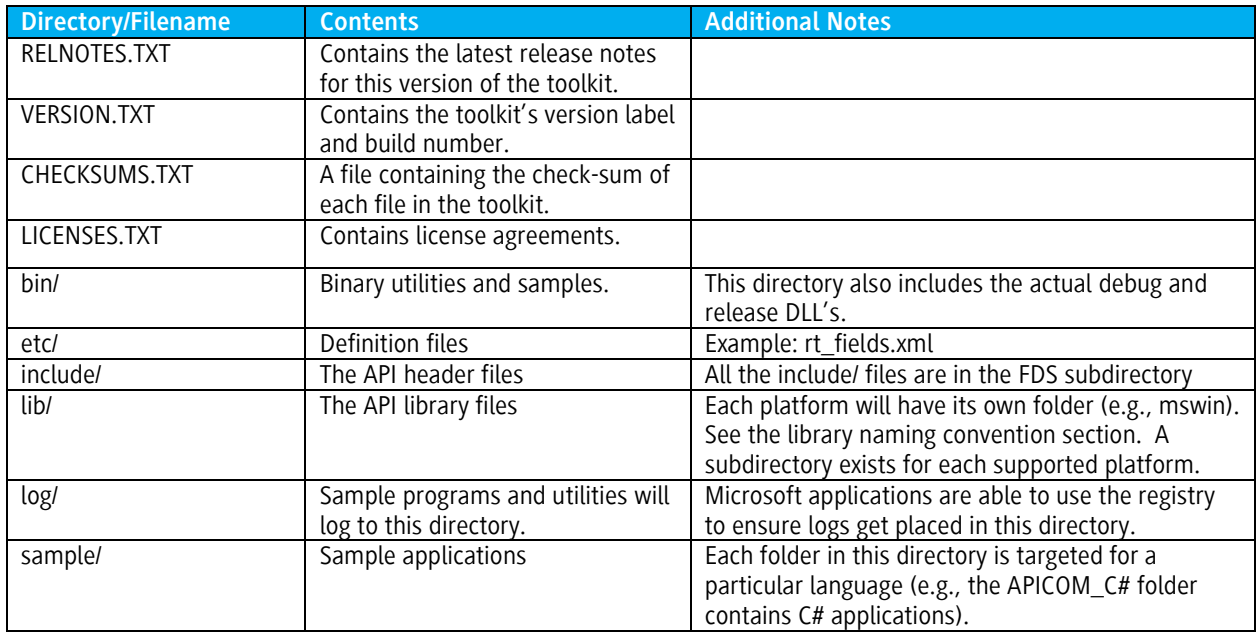

## <span id="page-11-2"></span>*2.1.1 Library Naming Conventions*

This toolkit includes four versions of the FactSet DataFeed COM library: a release version, named FDSRTCom.dll/FDSRTCom\_x64.dll and a debug version, named FDSRTComd.dll/FDSRTComd\_x64.dll.

### <span id="page-11-3"></span>2.2 Compiling Applications

The first step in compiling an application would be to install the toolkit using the provided Windows MSI. During the installation, the release DLL will be registered as a COM component called "FDSRTCom 2.2 Toolkit Type Library".

When using Microsoft development environments, the library must be added as a reference to use the toolkit. To simplify the following steps, assume that the root of this archive is located in *{FDS\_ROOT}*. In the default case this would be set to "C:\Users\*xxx\*AppData\Local\FactSet\DataFeed".<sup>3</sup>

 3 It is often better to use relative paths for toolkit installation directory (e.g. the sample applications in the toolkit use the relative path "..\..\..\" to locate header and library files).

### <span id="page-12-0"></span>*2.2.1 Microsoft Visual Basic 6*

Open the References dialog by selecting References… from the Project menu. Place a checkmark next to "FDSRTCom 2.2 Toolkit Type Library" in the Available References. If the library is not listed, add it to the list by using the Browse... button and selecting {FDS\_ROOT}\bin\FDSRTCom.dll for the release DLL or {FDS\_ROOT}\bin\FDSRTComd.dll for the debug DLL.

### <span id="page-12-1"></span>*2.2.2 Microsoft Visual Studio*

Open the Add Reference dialog by selecting Add Reference… from the Project menu. Select the COM tab. Locate the "FDSRTCom 1.0 Type Library" and double-click to add it to the Selected Components. If the library is not listed, add it to the list by using the Browse... button and selecting {FDS\_ROOT}\bin\FDSRTCom.dll for the release DLL or {FDS\_ROOT}\bin\FDSRTComd.dll for the debug DLL.

### <span id="page-12-2"></span>*2.2.3 Other Applications*

The table below lists the program identifiers needed to import the FDSRTCom Library into other applications.

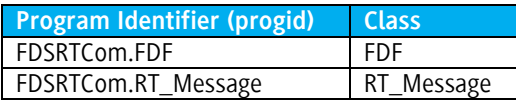

### <span id="page-12-3"></span>2.3 Running Applications

Dynamic libraries need to be installed on any system that will execute applications built using the API. It is the responsibility of the application developer to ensure these libraries are available on all run-time systems.

The FactSet DataFeed COM library must be registered with the operating system prior to runtime. To do this, run regsvr32 "{FDS\_ROOT}\bin\FDSRTCom(\_x64).dll" (for the release DLL) or regsvr32 "{FDS\_ROOT}\bin\FDSRTComd(\_x64).dll" (for the debug DLL).

In addition, the COM library must be able to locate the fdsrt DLL. Microsoft has a well-defined search order for applications that need to locate a DLL. The exact reference article can be found a[t https://msdn.microsoft.com/en](https://msdn.microsoft.com/en-us/library/windows/desktop/ms682586(v=vs.85).aspx)[us/library/windows/desktop/ms682586\(v=vs.85\).aspx.](https://msdn.microsoft.com/en-us/library/windows/desktop/ms682586(v=vs.85).aspx)

In most cases, applications will search the directory in which the application is loaded, then the system directories (including the Windows systems directory), and finally all directories listed in the PATH environment variable.

Application developers that use the FactSet DataFeed COM API should ensure that the fdsrt DLL is available and locatable on all runtime systems. It is common to place this DLL in the same directory as the application.

<span id="page-12-4"></span>In order to connect to the local FactSet workstation and use it as a data source, the current minimum supported or a more recent version of the FactSet workstation must be installed on the user's machine.

## <span id="page-13-0"></span>Chapter 3 Programming with the API

<span id="page-13-1"></span>3.1 Program Setup and Initialization

### <span id="page-13-2"></span>*3.1.1 Standard Conventions*

This API is designed so that its interfaces adhere to a common set of standards. The following conventions are used by the FactSet COM API:

- All methods are lower case with the '\_' character to separate words.
- Some methods have optional parameters with default values. These parameters are denoted by brackets (e.g. [*snapshot\_only As Boolean* = False]) in the class overviews. Optional parameters do not apply to languages which do not support them, such as  $C#$ .

### <span id="page-13-3"></span>*3.1.2 Exceptions*

Methods that need to report an error do so by throwing an exception. The exceptions that are thrown contain a description of the error encountered in this format: "Interface: description of error". Below are some examples of retrieving this information.

[Visual Basic 6.0]

```
Private Sub Form_Load()
       Set fdf = New FDF
      On Error GoTo error load map
       fdf.load_field_map "nonexistant.xml"
       Exit Sub 
error load map:
       MsgBox Err.Description
```
End Sub

 $[CH]$ 

```
static void Main() 
{
    fdf = new FDFClass();
      try
      {
         fdf.load field map("nonexistant.xml");
```

```
 }
      catch (Exception e)
      {
          MessageBox.Show(e.Message);
 }
}
```
In both examples, a message box will pop up declaring "IFDF: error loading field map from file nonexistant.xml".

## <span id="page-14-0"></span>*3.1.3 A Complete Example*

### **MainForm Layout:**

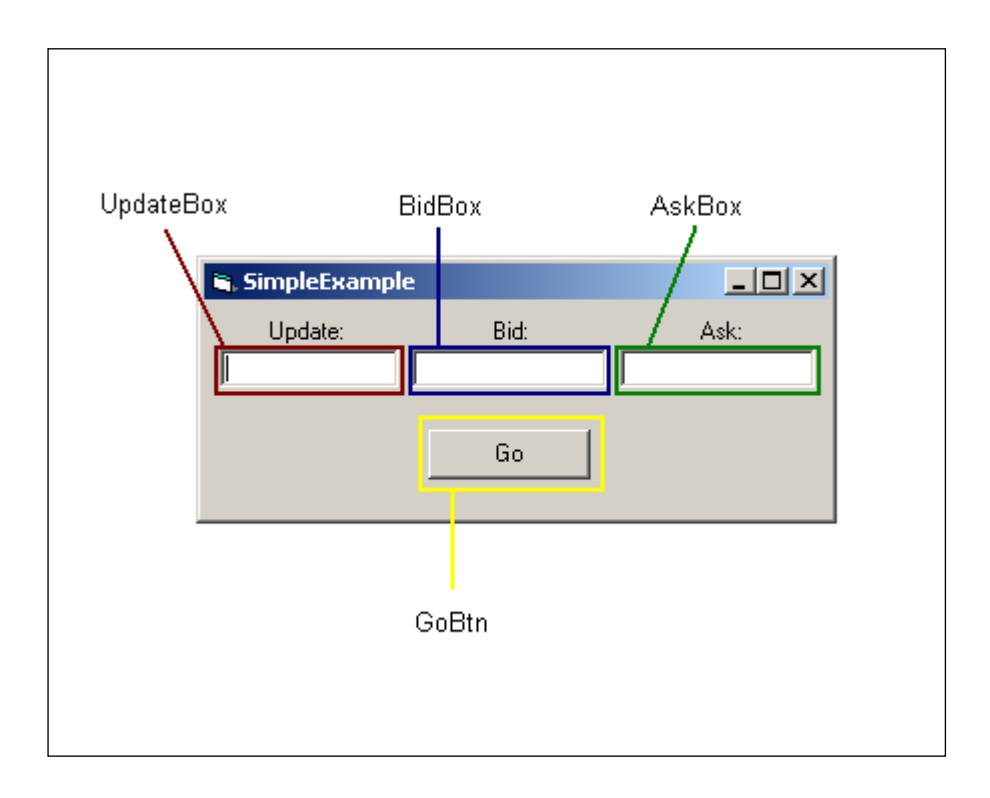

#### **Visual Basic Code:**

```
Public WithEvents fdf As FDF
Private Sub fdf_OnMessage(ByVal tag As Long, ByVal msg As IRT_Message)
     If msg.is_error Then
        MsgBox "Error: " + msg.error description
         fdf.Cancel tag
         Exit Sub
     End If
     Dim update As String
     update = msg.get(FIDS.MSG_TYPE)
     Dim bid As String
     bid = msg.get(FIDS.BID_1)
     Dim ask As String
     ask = msg.get(FIDS.ASK_1)
     UpdateBox.Text = update
     BidBox.Text = bid
    AskBox.Text = ask ' if the server closed the stream close our side as well
     If msg.is_closed Then
        fdf.Cancel tag
     End If
End Sub
Private Sub Form_Load()
     Set fdf = New FDF
     fdf.load_field_map "..\..\..\etc\rt_fields.xml"
     fdf.connection_info = "client:secret@api-stage.df.factset.com"
End Sub
```

```
Private Sub GoBtn_Click()
    On Error GoTo error connect
     fdf.Connect
     Dim tag As Integer
     ' create a real-time request for service=FDS1, symbol=FDS-USA
     tag = fdf.request("FDS1", "FDS-USA")
     MsgBox "Made a request for FDS-USA. Tag = " + Str(tag)
     Exit Sub
error connect:
     MsgBox "Unable to connect: " + Err.Description, vbOKOnly, "Error"
End Sub
```
### <span id="page-16-0"></span>3.2 Connecting to a Data Source

An application connects to a data source during initialization. There are two options when picking a data source to connect to: a FactSet Data Server and the local FactSet workstation. A connection to a FactSet Data Server occurs over the Internet or a WAN via TCP/IP. A connection to the local FactSet workstation occurs on the user's local machine. When connecting to a Data Server, applications should set the connection information, and then call the connect() function. . There are two ways to authenticate the user. One is basic authentication and the other is OTP authentication. OTP authentication is done by passing the credentials to set\_connnection\_info function. To connect to the local FactSet workstation, only a call to the workstation\_connect() function is required<sup>4</sup>.

By default, connect() and workstation connect() are synchronous, and in rare cases a call may block for an extended period of time (currently set to 60 seconds). If applications wish to use a non-blocking connect, true should be passed as to the async parameter of the connect functions.

The host for production data is api.df.factset.com for production and api-stage.df.factset.com for beta. If canned data is required for development purposes the host canned-stage.df.factset.com with the FDS\_C service should be used.

```
' connect to api.df.factset.com with user="client" and password="secret".
fdf.connection_info = "client:secret@api-stage.df.factset.com"
fdf.Connect ' connects synchronously
fdf.Connect True ' connects synchronously
fdf.Connect False ' connects synchronously
' connects synchronously to the FactSet workstation
fdf.workstation_connect("CLIENT-1234")
```
 $\overline{a}$ 4 The workstation\_connect() and the FactSet workstation need to be run under the same Windows user or FactSet will give an error that there are more than one instance of Marquee running.

```
' connects synchronously to the FactSet workstation
fdf.workstation connect("CLIENT-1234", "", False)
' connects asynchronously to the FactSet workstation
fdf.workstation connect("CLIENT-1234", "", True)
' connects to datafeed server with OTP authentication
fdf.set connection info("api-stage.df.factset.com", "client", "AAAA", "5c706e...",
"730332...", "C:\\Path\\To\\Counterfile", true);
```
A synchronous connect operation will block until both the TCP connection is established and the application has successfully authenticated with the data source. If a synchronous connect operation fails, applications must do one of the following:

- 1. Retry the connect operation at some future time.
- 2. Connect asynchronously.
- 3. Exit the application.

An asynchronous connect operation will return immediately. If an asynchronous connect operation throws an exception, a connection will never get established. In this case, the application should log the error and exit. This is a rare condition which will only happen if an operating system resource could not be created (like a thread).

Upon returning from a successful asynchronous connect operation, the connection and authentication will be processed by an API thread. The OnControl event will be fired after a successful or unsuccessful connect. If the connection fails, the connection is retried periodically<sup>5</sup>.

❖ *If connect() or workstaion\_connect() throw an exception, the connection will never get established. Applications must issue a successful connect before dispatching any messages. This behaviour is true for both asynchronous and synchronous connections. However, applications are allowed to make requests before a connection is established. These requests are queued internally within the API until a successful connection is established.*

### <span id="page-17-0"></span>*3.2.1 Connection Strings*

Currently both basic authentication and One Time password<sup>6</sup> is valid authentication methods but users are being migrated to OTP.

#### **One time Password – set\_connection\_info**

**set\_connection\_info ("apt-stage.factset.com", "client", "AAAB", NULL, NULL, " C:\\Path\\To\\Counterfile", true); -** The API will connect to the host "api-stage.factset.com" on the default port of "6681". It will use a username of "client" and a One Time password generated by the key and counter as per 3.2.1.1 using the Key ID AAAA and the key and counter file C:\\Path\\To\\Counterfile.

#### **Basic Authentication connection\_info**

 $\overline{a}$ 

<sup>&</sup>lt;sup>5</sup> If the connection is terminated (via a TERMINATE control message), connection attempts will no longer be retried. This is typical when the user credentials are invalid (see [Appendix B\)](#page-54-0).

<sup>6</sup> FactSet leverages the HMAC-Based One-Time Password Algorithm described in RFC 4226 (http://www.ietf.org/rfc/rfc4226.txt) and session tokens to ensure all requests to the API are made by authenticated users.

In order to connect to the FactSet Data Server, the application must set the host name (or IP address), the port number, the username, and the password. These items should be passed into the connection info property. The property takes a string as input. The following outlines some examples.

**connection\_info = "client:aaa@api-stage.factset.com"** – The API will connect to the host "api-stage.factset.com" on the default port of "6681". It will use a username of "client" and a password of "aaa".

**connection\_info = "client@10.2.4.5:4063"** – The API will connect to the host 10.2.4.5 on port 4063 using the username "client". The password is empty in this case.

**connection\_info = ""** – The API will use the global property RT\_CONNECTION from the FDF class. The format of the RT CONNECTION string is explained in [Appendix C](#page-59-0) and is identical to that of the previous examples (e.g. client@10.2.4.5:4063).

**connection\_info = "reg:/HKEY\_LOCAL\_MACHINE/Software/FactSet/FDF"** – The API will look for a property named RT\_CONNECTION in the Windows registry. The hive location is HKEY\_LOCAL\_MACHINE, and /Software/FactSet/FDF is the path within the hive.

**connection\_info = "file:/etc/connection\_info.cfg"** – The API will look for a property named RT\_CONNECTION in the file \etc\connection\_info.cfg. The format of this file is given in Appendix D.

Setting the connection info property will only throw an exception if the host could not be extracted given the specified uri. It does not check if the host is valid, or if the host can be translated to an actual IP address. It will simply store the connection information for later use. The connect() method will later use this information to resolve the hostname and port before attempting the connection to the FactSet Data Server.

#### *3.2.1.1 Retrieving the One Time Password<sup>7</sup>*

The authentication protocol for Exchange DataFeed is using One Time password. At the initial setup the key administrator<sup>8</sup> will need to follow the below steps to generate the key and counter required to authenticate with OTP.

- 1. Go t[o http://auth-setup.factset.com](http://auth-setup.factset.com/)
- 2. Login using the FactSet .NET account received in the welcome email.
- 3. Enter the serial number tied to the server account used to connect to the feed.
- 4. Make sure the PROD is selected, rather than BETA.
- 5. Click Get New Key.
- 6. Create a new file On the first line, copy and paste the "Key" from the web site (don't include the word "Key:", just the actual string).
- 7. On the second line, copy and paste the counter value.
- 8. Save this file as <KeyId>.data. Most likely that will be "AAAA.data" and use this file as input in the set\_connection\_info function as per below.
- 9. Alternatively take note of the values and use directly in set\_connection\_info.

 $\overline{a}$ <sup>7</sup> All users will migrate to OTP in the future

<sup>&</sup>lt;sup>8</sup> The key administrator needs to be given access to be able to generate the key, contact your FactSet representative to get the required access enabled.

#### *3.2.1.2 Connect with OTP*

In the below samples three different examples of how to use the key and counter extracted above is used in set connection info.

```
// Connect to api-stage.df.factset.com with user="client" with key/counter file 
// C:\Path\To\Counterfile\AAAA.data contains the key (hex string) on the first 
// line and the counter (decimal format) on the second, for user "client" and // device 
ID "AAAA" 
fdf.set connection info("api-stage.df.factset.com", "client", "AAAA", NULL, NULL,
"C:\\Path\\To\\Counterfile", false);
```

```
// Connect to api-stage.df.factset.com with user="client" with key/counter file, // or 
given values if no file exists 
// If C:\Path\To\Counterfile\AAAA.data contains a key and counter, those will be // used 
instead of the given key "5c706e..." and counter "730332..." 
// Otherwise the given key/counter will be used and // C:\Path\To\Counterfile\AAAA.data 
will be created from the given values to be 
// used for subsequent attempts 
fdf.set connection info("api-stage.df.factset.com", "client", "AAAA", "5c706e...",
"730332...", "C:\\Path\\To\\Counterfile", false);
```
// Connect to api-stage.df.factset.com with user="client" with given values // regardless of existing key/counter file. // The given key/counter will be used and C:\Path\To\Counterfile\AAAA.data will be // overwritten or created from the given values to be used for subsequent attempts fdf.set\_connection\_info("api-stage.df.factset.com", "client", "AAAA", "5c706e...", "730332...", "C:\\Path\\To\\Counterfile", true);

## <span id="page-20-0"></span>*3.2.2 Synchronous Connect Sequence Diagram*

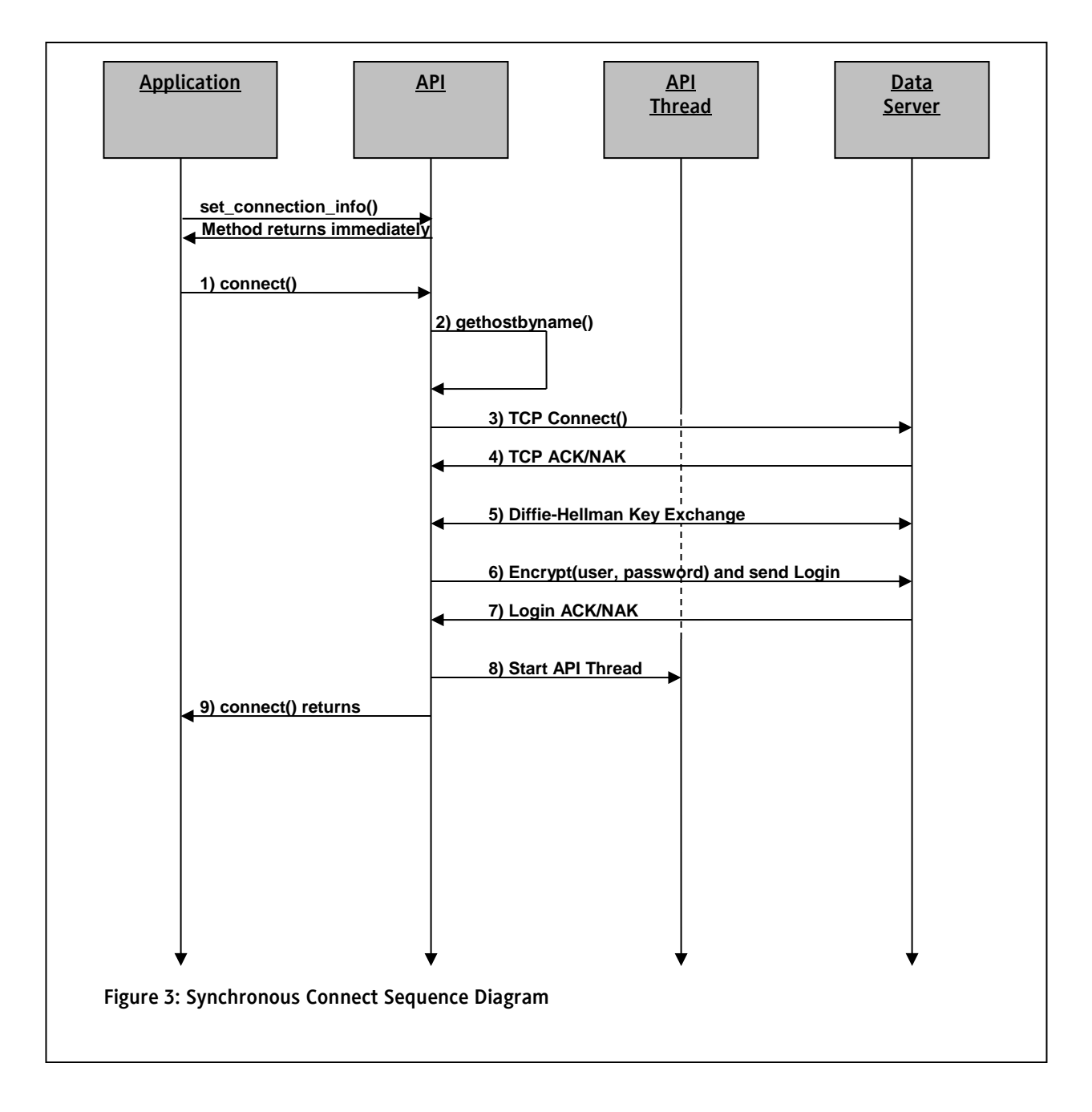

### <span id="page-21-0"></span>*3.2.3 Synchronous Connect Example*

```
Public WithEvents fdf As FDF
Private Sub Form_Load()
     Set fdf = New FDF
      fdf.load_field_map "..\..\..\etc\rt_fields.xml"
      fdf.connection_info = "client:secret@api-stage.df.factset.com:6681"
     On Error GoTo error connect
      fdf.connect
     \mathbf{v}_{\text{max}} ' make requests
     \mathcal{V}_{\mathcal{C},\mathbf{m}}error connect:
     MsgBox "Unable to connect", vbOKOnly, "Error"
End Sub
```
The example code above demonstrates how to connect to the Data Server synchronously.

The first step in many programs would be to load a Field Map file. This file is located in the etc directory of the toolkit. The code above uses a relative path location ("..\..\..\etc\rt\_fields.xml") based on the application's working directory. Applications should ensure that this path is correct (load\_field\_map() throws an exception if the file could not be located or opened). This method allows the application to translate field names to FIDs and vice versa. Although this step is not absolutely necessary, it helps with debugging and troubleshooting. For more information on the load\_field\_map method, see section *4.2.2 [Field Translation](#page-12-4)*.

The second step is to set the connection information (i.e., host = api-stage.df.factset.com, port = 6681, user = client, password = secret). After setting the connection information, the application calls connect() to attach to the Data Server. For additional details on setting the connection information, see section *3.2.1 [Connection Strings](#page-12-4)* or section *4.2.1 FDF Class*.

## <span id="page-22-0"></span>*3.2.4 Asynchronous Connect Sequence Diagram*

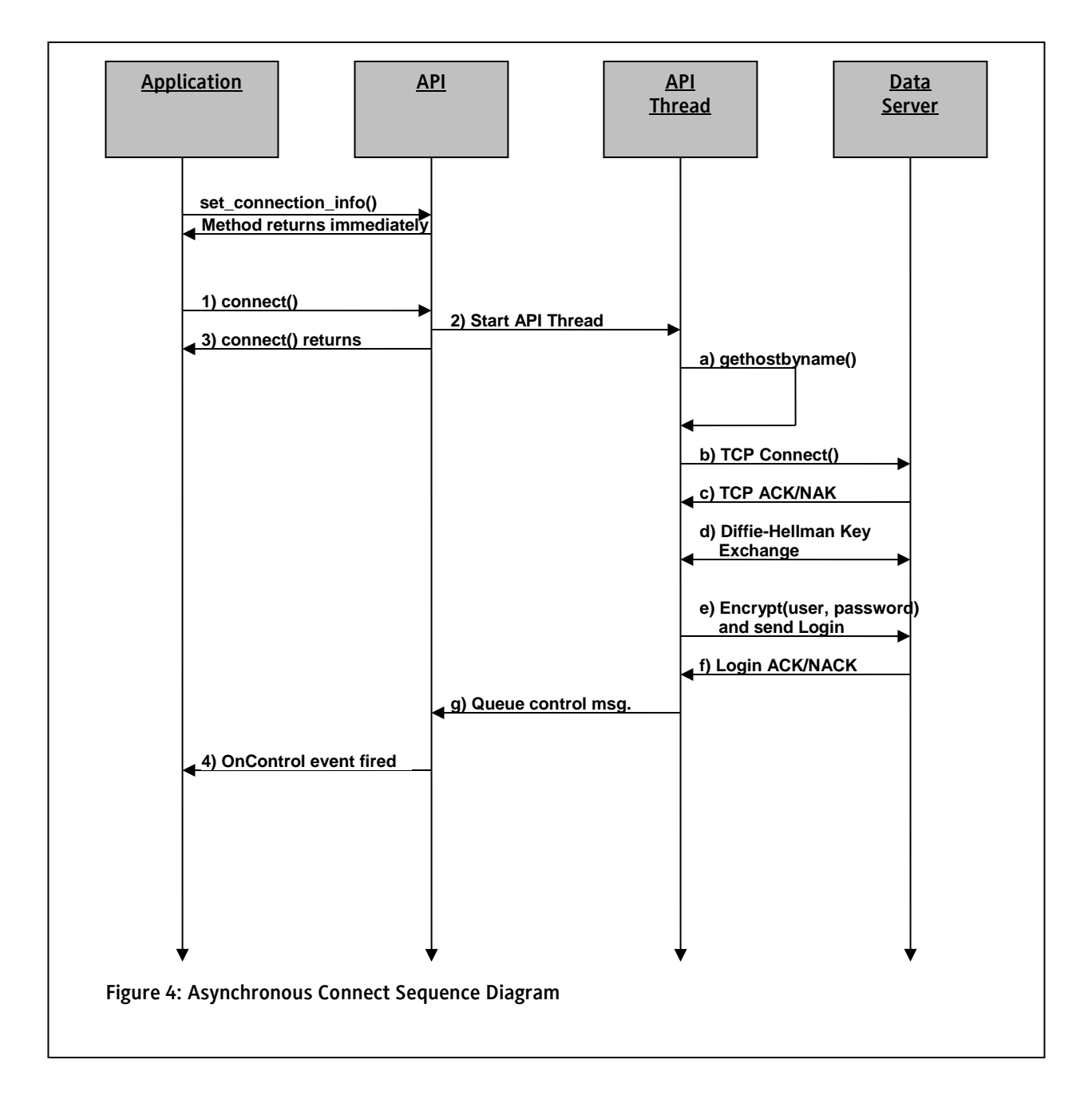

### <span id="page-23-0"></span>*3.2.5 Asynchronous Connect Example*

```
Public WithEvents fdf As FDF
Private Sub Form_Load()
     Set fdf = New FDF
     consumer.load_field_map ("..\..\..\etc\rt_fields.xml")
     fdf.connection_info = "client:secret@api-stage.df.factset.com:6681"
     On Error GoTo error_connect
     fdf.connect True ' connect asynchronously
    \mathbf{r}_{\text{max}} ' make requests
    \mathbf{v}_{\text{max}}error connect:
     MsgBox "Unable to connect", vbOKOnly, "Error"
End Sub
```
The example code above demonstrates how to connect to the FactSet Data Server asynchronously. The code is identical to the previous example except for an additional parameter passed into connect().

<span id="page-24-0"></span>3.3 Requests and Cancels

### <span id="page-24-1"></span>*3.3.1 Opening the Stream*

Requests are made using the FDF.request() method. Although requests are typically made after connection establishment, the application can make requests at any time. If the API is disconnected from the server, or a particular service is not available, requests will be queued internally by the API. The request method is defined as follows:

```
[Visual Basic 6.0]
Public Function request(service As String, key As String, 
                       Optional ByRef is pending As Boolean,
                       Optional snapshot only As Boolean = False,
                       Optional symbol type As SymbolType = SYMBOL TYPE UNKNOWN,
                        Optional options As String) As Long
[CH]public int request(string service, string key, bool snapshot only,
                   out bool is pending, SymbolType symbol type, string options)
```
The service and the key are the first two parameters required by the request() method. A service is a string that identifies a data source and the symbol is the key for that particular data source. In addition, the method allows applications to explicitly set the snapshot flag to true for a static request and false for a dynamic request. A dynamic request will open a virtual stream with the Data Server for that particular data element. A static request will also open a virtual stream, but the first message on that stream will indicate a closure of that stream. This type of request is typically called a snapshot request.

On each call to FDF.request() a tag will be returned. *The method will NOT throw an exception if the service is unavailable or there is no connection. Instead, a valid tag will be returned (since the request has been queued) and the out parameter is pending will be set to true.* This tag is an integer and is the resource id for the stream that has just been opened. A tag is returned for both static and dynamic requests.

### <span id="page-24-2"></span>*3.3.2 Closing the Stream*

The messages for a stream will be passed to an event handler along with the stream id. Eventually the stream should be closed and the resource tag freed. This resource can be freed in either two ways: 1) calling FDF.disconnect() or 2) calling FDF.cancel(tag). The stream will continue to be open until one of these two functions is called. This is true even for snapshot requests. As mentioned before, snapshot data is treated as a request for a single message, and that message should have the closed (end of stream) property set to true. This indicator tells the application that the stream is closed on the server-side. It is the responsibility of the application to make sure the tag is cancelled after receiving the snapshot message. A call to cancel() will close the stream on the client-side.

❖ *Canceling a tag that was already cancelled results in undefined behavior. Leaking tags can cause applications to consume more memory and respond slower. Applications should treat tags like they treat open files, or pointers to heap-allocated memory.* 

### <span id="page-25-0"></span>*3.3.3 Tag Ownership and Lifetime*

Tags are assigned by the API and given to clients. The lifetime of every tag is controlled by the application. Applications create tags via the request() method and free the tag via the cancel() method. Clients cannot choose the tag identifier. They are assigned by the API.

### <span id="page-25-1"></span>*3.3.4 Dynamic Request*

```
Public WithEvents fdf As FDF
Private Sub fdf OnMessage(ByVal tag As Long, ByVal msg As IRT Message)
     If msg.is_error Then
         MsgBox "Error: " + msg.error_description
     End If
     MsgBox "Message: " + msg.to_string
     ' if the server closed the stream close our side as well
     If msg.is_closed Then
         fdf.Cancel (tag)
     End If
End Sub
Private Sub Form_Load()
     Set fdf = New FDF
     ' set up connection (see previous code)
     Dim tag As Integer
     ' create a real-time request for service=FDS1, symbol=FDS-USA
     tag = fdf.request("FDS1", "FDS-USA")
     MsgBox "Made a request for FDS-USA. Tag = " + Str(tag)
End Sub
```
The example code above shows a request being made for the symbol "FDS-USA" under the "FDS1" service. Since the snapshot flag parameter is false (by default), the request is for a dynamic subscription. The resource id for the stream is returned to the local variable tag.

The event handler simply pops up a message box containing the message. However, it does check to see if the stream was closed, and if so, it closes the client-side stream by canceling the tag. The server may close the stream at any time. In addition, error messages (e.g., RT\_E\_NOT\_FOUND) will cause the stream to set the close/end-of-stream indicator. The example event handler handles both of these conditions.

### <span id="page-26-0"></span>*3.3.5 Static Request*

```
Public WithEvents fdf As FDF
Private Sub fdf OnMessage(ByVal tag As Long, ByVal msg As IRT Message)
     MsgBox "Update: " + msg.get(FIDS.MSG_TYPE)
    ' No reason to check is->closed(), since we only want a single
     ' message. So just call cancel() after processing
     fdf.Cancel (tag)
End Sub
Private Sub Form_Load()
     Set fdf = New FDF
     ' set up connection (see previous code)
     Dim tag As Integer
     ' create a static request for service=FDS1, symbol=FDS-USA
    ' The parameter "True" sets the snapshot only flag
     tag = fdf.request("FDS1", "FDS-USA", True)
     MsgBox "Made a request for FDS-USA. Tag = " + Str(tag)
End Sub
```
The request for snapshot data is similar to the one for dynamic data except that the snapshot parameter is set to true. In fact, the event handler from the previous example could have been used in this example. Since static requests will close the stream on the first message, the previous event handler would have cancelled the tag. However, the current example states the application's intentions more clearly when the call to FDF.cancel() is explicit (like above), rather than based on a predicate (like the previous example).

### <span id="page-27-0"></span>*3.3.6 Canceling Requests*

Applications cancel the request using the tag given at the time of request. Applications can cancel the tag at any time (even before receiving the first message).

Once a tag is cancelled the integer identifier can be reused. This is typical, and it is common for the next request to be given the exact same tag as a previously cancelled stream. However, this "new tag" identifies a "new stream." The API guarantees that messages from the previous stream cannot be delivered to this new stream.

#### <span id="page-27-1"></span>3.4 Processing Events

In order to fire events to the application defined event handlers, a Windows event loop must be present in the application. All GUI threads contain the required event loop by default. If a console application is desired, the main thread must contain an event loop. This is best accomplished using Application.Run(), as demonstrated in the C# example code in [Appendix A](#page-53-1).

#### <span id="page-27-2"></span>3.5 Processing the Messages

### <span id="page-27-3"></span>*3.5.1 FID Value Pairs*

The API makes heavy use of the widely accepted standard of representing data as field/value pairs. This self-describing data structure tags all data elements with an integer identifier (FID or field identifier).

The value is a string. Every field/value pair has an agreed-upon meaning by both the data sources and the consuming applications. This meaning can never be changed once published to the applications.

### <span id="page-27-4"></span>*3.5.2 Field Identifiers*

The current field identifiers are available through two sources. The first is the FIDS enumeration. This enumeration defines humanreadable static constant integers for the current list of known field ids. This is the usual method of identifying a field by name in actual code.

The second file is rt\_fields.xml (also included in the toolkit). This file can be loaded by the FDF.load\_field\_map() method and allows applications to translate human readable names to field ids at runtime (as opposed to compile time using the FIDS enumeration).

### <span id="page-27-5"></span>*3.5.3 Messages*

All requests open a stream, which is a virtual tunnel of messages. A message has certain properties such as a service, a key, and some other flags (see section 4.3.1 RT\_Message Class for more information).

An RT\_Message is simply a container of fields (i.e., fids and values). The fields can be extracted using the methods defined in the RT\_Message class (see section *4.3.1 RT\_Message Class* for more information).

### <span id="page-28-0"></span>*3.5.4 Processing a Message Example*

```
Public WithEvents fdf As FDF
Private Sub fdf_OnMessage(ByVal tag As Long, ByVal msg As IRT_Message)
     If msg.is_error Then
         MsgBox "Error: " + msg.error_description
         fdf.Cancel tag
         Exit Sub
     End If
     Dim update As String
     update = msg.get(FIDS.MSG_TYPE)
     Dim bid As String
     bid = msg.get(FIDS.BID_1)
     Dim ask As String
     ask = msg.get(FIDS.ASK_1)
     UpdateBox.Text = update
     BidBox.Text = bid
     AskBox.Text = ask
     ' if the server closed the stream close our side as well
    If msg.is closed Then
         fdf.Cancel (tag)
     End If
End Sub
Private Sub Form_Load()
     Set fdf = New FDF
     ' set up connection (see previous code)
     Dim tag As Integer
     tag = fdf.request("FDS1", "FDS-USA")
```
 MsgBox "Made a request for FDS-USA. Tag = " + Str(tag) End Sub

The example code above shows one way to process a message from an event handler. The event handler simply fills in the message type along with the bid and ask into the appropriate text boxes. In addition, it checks to see if the stream was closed, and if so, it closes the client-side stream by canceling the tag.

The server may close the stream at any time. In addition, error messages (like RT\_E\_NOT\_FOUND) will cause the stream to set the close/end-of-stream indicator. The example event handler handles both of these conditions.

## <span id="page-30-0"></span>Chapter 4 API Class Reference

<span id="page-30-1"></span>4.1 API Constants

## <span id="page-30-2"></span>*4.1.1 Message Errors*

When an RT\_Message has the error property set to true, the error is conveyed to the application via the rt\_errno enumeration. The list of the possible errors is noted below.

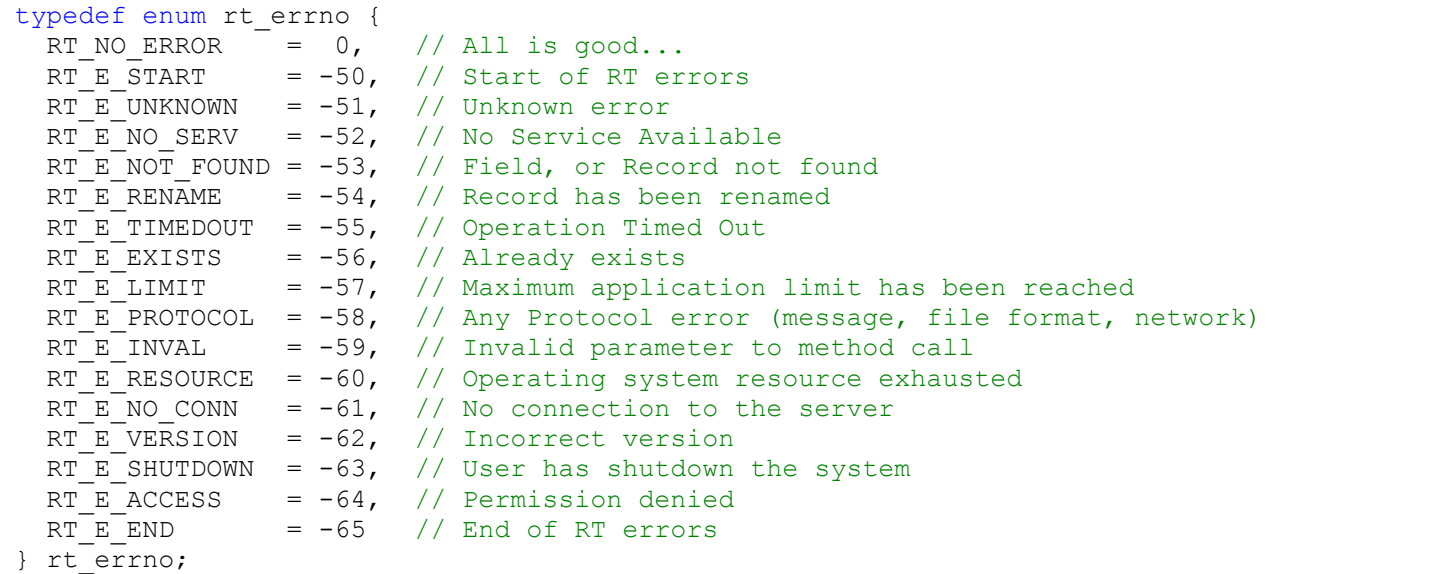

### <span id="page-30-3"></span>*4.1.2 Field Identifiers*

Field identifiers are integers that can be used to index into either the RT\_Message object. The list of field identifiers is available through the FIDS enumeration, which can be viewed using the Microsoft Visual Studio Object Browser. Applications that need to reference field identifiers by a symbolic name can do so by using this enumeration.

### <span id="page-31-0"></span>4.2 FDF

The FDF class manages the connection to the FactSet Data Server. It is the class used to connect, request data, cancel subscriptions, manage the event loop, and finally disconnect. In addition, the FDF object contains several methods that manage field names, configuration properties and logging. This object is the heart of the FactSet DataFeed COM API. For the sake of simplicity, the object's properties, methods and events are outlined in the style of Visual Basic 6.0.

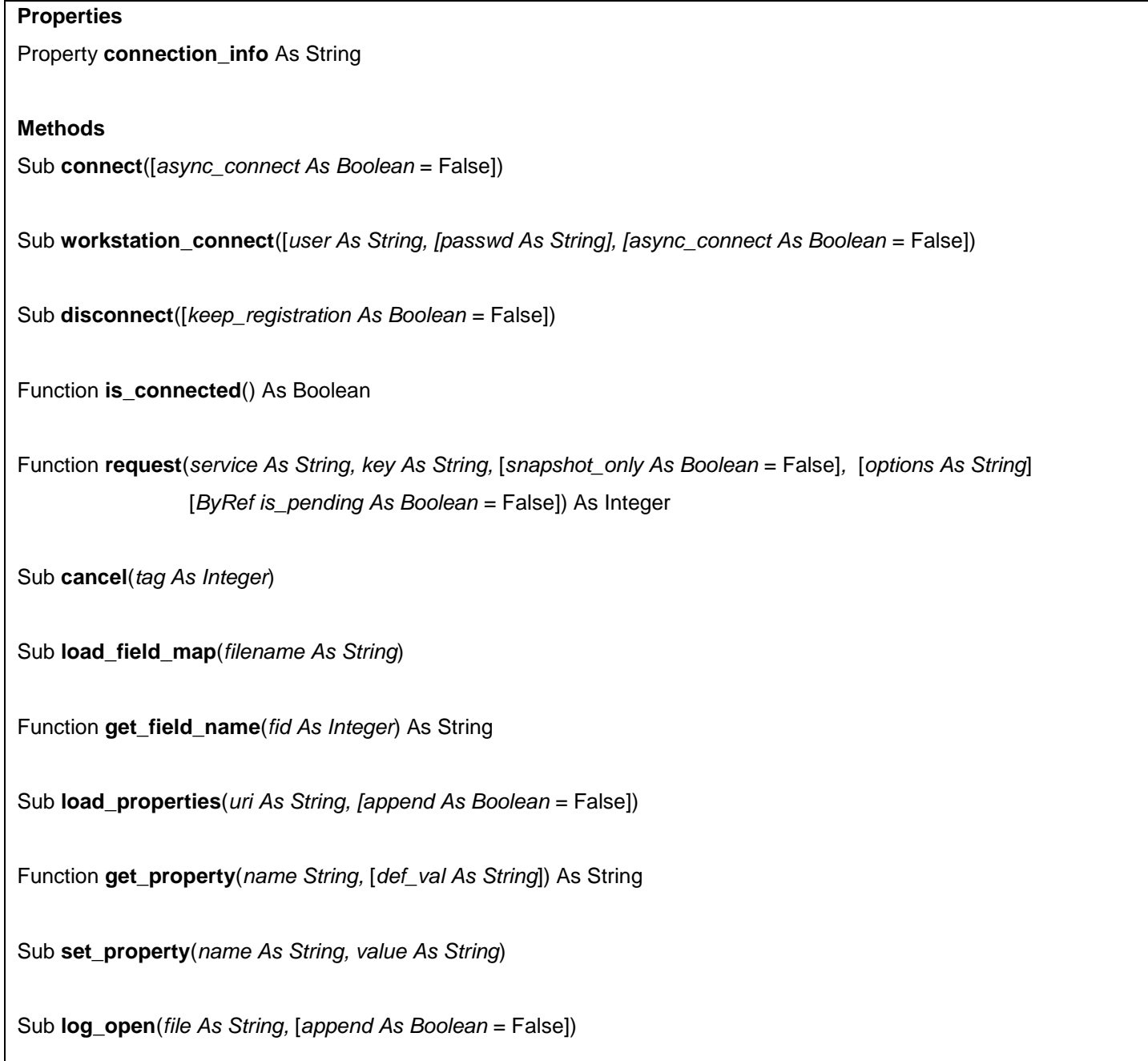

Sub **log\_close**()

Function **log\_level**(*new\_level As RT\_LogLevel*) As RT\_LogLevel

Sub **log**(*severity As RT\_LogLevel, msg As String*)

Function **get\_services**() As RT\_Message

#### **Events**

Event **OnMessage**(*tag As Integer, msg As RT\_Message*)

Event **OnControl**(*is\_connected As Boolean, msg As RT\_Message*)

### <span id="page-33-0"></span>*4.2.1 The FDF Class*

The FDF class manages the connection to the FactSet Data Server. Applications will use this object to open a connection to the FactSet Data Server and request information. This object will manage all the subscriptions on behalf of the application.

Event Handling

The application can receive two types of events from the FDF object. The first type of event is **OnMessage**:

```
[Visual Basic 6.0]
Private Sub fdf OnMessage(ByVal tag As Long, ByVal msg As IRT Message)
[CH]private void fdf OnMessage(int tag, RT Message msg)
```
**OnMessage** is used for application messages to items requested. Applications should define an event handler according to the above method signature to receive messages for requests. The parameters are as follows:

- *tag* is the tag that was returned when the orginal request was made. It is the resource that identifies this stream, and is needed to cancel the stream.
- *msg* is the actual update (or initial) message from the server. A dynamic open stream will deliver a series of messages. The initial message will contain all the available fields, and the updates will contain only those fields that need to be changed.

The second type of event, **OnControl**, is a control notification:

```
[Visual Basic 6.0]
Private Sub fdf OnControl(ByVal is connected As Boolean,
                             ByVal msg As IRT_Message)
[CH]private void fdf OnControl(bool is connected, RT Message msg)
```
Applications that want to receive control messages should define an event handler with the above method signature to receive these messages. Control messages will typically indicate events such as Connected, Disconnected, Service Attachment, and so on. For a complete list of control messages, see the Appendix located at the end of this document. The first parameter (is connected), indicates if the current connection is valid. The second RT\_Message parameter has information such as the type of control notification.

Control messages are used to dynamically inform applications of various events such as the following:

• Removal of a service – When a service is removed and no longer available for requests, a control message will be sent to the application.

- Addition of a new service When a new service has attached and is ready to accept new connections a control message will be sent to the application.
- TCP connection termination When a connection socket is terminated (for any reason), a control message will be sent. The reason for termination will be included in the control message.
- TCP connection notification (for asynchronous connections) When the application is using asynchronous connections, the API will deliver a CONNECTED control message upon a successful TCP connect.
- For complete details on the type of control messages that can be received, as well how each one should be handled see [Appendix B](#page-54-0).

#### **Setting the connection information**

The **connection\_info** property is used to set the connection information. In order to connect to the FactSet Data Server, the application must set the host name (or IP address), the port number, the username, and the password. The property takes a string as input. The following outlines some examples.

**connection\_info = "client:aaa@api-stage.factset.com"** – The API will connect to the host "api-stage.factset.com" on the default port of "6681". It will use a username of "client" and a password of "aaa".

**connection info = "client** $\omega$ **10.2.4.5:4063" – The API will connect to the host 10.2.4.5 on port 4063 using the username "client".** The password is empty in this case.

**connection\_info = ""** – The API will use the global property RT\_CONNECTION from the FDF class. The format of the RT\_CONNECTION string is explained in [Appendix C](#page-59-0) and is identical to that of the previous examples (e.g. client@10.2.4.5:4063).

**connection\_info = "reg:/HKEY\_LOCAL\_MACHINE/Software/FactSet/FDF"** – The API will look for a property named RT\_CONNECTION in the Windows registry. The hive location is HKEY\_LOCAL\_MACHINE, and /Software/FactSet/FDF is the path within the hive.

**connection\_info = "file:/etc/connection\_info.cfg"** – The API will look for a property named RT\_CONNECTION in the file \etc\connection\_info.cfg. The format of this file is given in Appendix D.

The **connection\_info** property will only throw an exception if the host could not be extracted from the specified uri. It does not check if the host is valid, or if the host can be translated to an actual IP address. It will simply store the connection information for later use. The **connect()** method will later use this information to resolve the hostname and port before attempting the connection to the FactSet Data Server.

Getting the connection information

The **connection\_info** property can also be used to retrieve the connection information. It will contain a string in the form of **USER:PASSWD@HOST:PORT**.

❖ *Retrieving from the connection\_info property does NOT return the same string passed into setting the connection\_info property. Setting the connection\_info property can take a URI resource. This resource can identify a file, registry location, or the connection string itself. Instead, retrieving the connection\_info property returns the resolved user, password, host, and port information from the setting the connection\_info URI.*

Connecting to a FactSet server

[Visual Basic 6.0] Public Sub connect(Optional async\_connect As Boolean = False) [C#]

public void connect(bool async connect)

The connect() function connects the API to a FactSet server over an Internet or WAN connection. The connection info must be set through the conneciton\_info property.

#### Connecting to a local FactSet workstation

```
[Visual Basic 6.0]
Public Sub workstation connect (user As String, Optional passwd As String,
                                 Optional async_connect As Boolean = False)
[CH]public void workstation connect(string user, string passwd, bool async connect)
```
The workstation\_connect() function connects the API to the FactSet workstation program running on the current machine. In the default configuration, the user parameter should be the username and serial number of the client separated by a dash (e.g. "USER-1234") and the password should be a blank string. It is not necessary to set the connection info when using the workstation\_connect() function.

#### Asynchronous vs. synchronous connect calls

When async connect is false, the connect and workstation\_connect methods are synchronous operations, and thus, will block until a valid connection is established. If the method does not throw an exception, applications can assume that the connection is valid. If an exception is thrown, the connection attempt has failed. Applications should retry the connect operation at sometime in the future or exit. Applications can issue requests before a successful connect().

Applications that wish to connect asynchronously (i.e., non-blocking), should explicitly pass in true. When the async\_connect parameter is set to true, the connect methods will return immediately. If an exception is thrown, the asynchronous connect has failed<sup>9</sup>. If an asynchronous connect operation does not throw an exception, the connection is in progress. The OnControl event will be fired upon a successful or unsuccessful connect.

#### Disconnecting and querying the connection status and available services

```
[Visual Basic 6.0]
Public Sub disconnect(Optional keep_registrations As Boolean = False)
[C#]
public void disconnect(bool keep_registrations)
```
Disconnect will tear down the TCP connection to the server. Applications can specify whether the internal subscriptions should also be cleaned up. All subscriptions will be cancelled if keep\_registrations is false. If the application wishes to keep the subscriptions, this call will generate "stale" message callbacks to all open streams. In this case, the events are fired during the call to disconnect.

```
[Visual Basic 6.0]
Public Function is connected() As Boolean
[CH]
```

```
public bool is connected()
```
 $\overline{a}$  $9$  Applications should exit if an async connect(true) operation fails. This is an unrecoverable, serious error.

is\_connected() simply returns the status of the connection. It is possible that a network or server condition can cause a TCP disconnect during normal operation. In this case, the API will attempt to retry the connection every so often. Immediately after a disconnect all open streams will receive stale messages. When the connection is re-established the open streams will be notified (via the event) with the refreshed non-stale data.

[Visual Basic 6.0] Public Function get services() As RT Message

 $[CH]$ public RT\_Message get\_services()

This method retrieves all the available services (a.k.a. data sources). The fid FIDS.SERVICE\_NAME is appended to the returned RT\_Message multiple times (one for each service available).

#### Requesting and canceling data streams

```
[Visual Basic 6.0]
Public Function request(service As String, key As String, 
                         Optional snapshot only As Boolean = False,
                         Optional options As String,
                          Optional ByRef is_pending As Boolean = False) As Long
(C#)public int request(string service, string key, bool snapshot only,
                    string options, out bool is pending)
[Visual Basic 6.0]
Public Sub cancel(tag As Long)
[CH]
```
public void cancel(int tag)

request() and cancel() are the main entry points to open and close data streams. Applications call the request method to initiate a stream. The returned value is a tag. This is the resource that identifies the open stream. Leaking this tag will result in poor performance, and thus applications should manage this resource very carefully. Applications should cancel the tag using the cancel() method.

The request() function will ALWAYS return a resource tag and does not throw exceptions. For example, if the application requests a service which is not known, the is pending out parameter is set to true. However, the request is still put in a queue, and when the service is attached, the request will be sent. Also, it is possible to issue requests on a disconnected system. In this case, the is pending out parameter is set to true, and the request will be sent as soon as the connection is established.

❖ *Every call to request() will generate a tag. The application is responsible for managing that tag. There are only two ways to free the resource: using the cancel() method or calling disconnect() with the default parameter.*

### <span id="page-39-0"></span>*4.2.2 Field Translation*

Field ids are simple integers. However, these integers are typically managed by an associated human-readable name. The load field map and get field name methods assist in translating names to ids and vice versa. Translating FIDs to names assists with debugging messages and also allows for human-readable configuration files. In essence, these methods allow names to be translated to numbers at run-time. If names are only required at compile time, these methods are not needed, and instead the application can just use the FIDS enumeration.

```
[Visual Basic 6.0]
Public Sub load field map(filename As String)
[CH]public void load_field_map(string filename)
```
This method loads a field map from an XML file specified by filename. It will throw an exception if the file could not be opened.

### <span id="page-39-1"></span>*4.2.3 Logging Within and Outside the API*

The API logs errors to the Microsoft Visual Studio debug console. However, applications can open an actual log file if they desire. The following methods available from the FDF class assist with application logging.

```
[Visual Basic 6.0]
Public Sub log open(file As String, Optional append As Boolean = False)
[CH]public void log open(string file, bool append)
```
**log open()** opens a log file named by the parameter  $\text{file}$ . If the file exists and the append parameter is set to false, the old file is moved to a filename with a ".old" extension. All API log messages will now be logged to this file.

```
[Visual Basic 6.0]
Public Sub log_close()
[CH]
```
public void log\_close()

**log\_close()** closes the log file that was previously opened by log\_open(). All log messages will now be directed to the debug console.

```
[Visual Basic 6.0]
Public Function log_level(new_level As RT_LogLevel) As RT_LogLevel
\lceil \lceil \lceil \lceil \lceil \lceil \lceil \lceil \lceil \lceil \lceil \lceil \lceil \lceil \lceil \lceil \lceil \lceil \lceil \lceil \lceil \lceil \lceil \lceil \lceil \lceil \lceil \lceil \lceil \lceil \lceil \lceil \lceil \lceil \lceil \lceil \lceilpublic RT_LogLevel log_level(RT_LogLevel new_level)
```
By default all levels are logged. Applications can change the minimum level that will be logged. For example, a value of FDS::RT\_LOG\_ALL means that all levels will be logged, and a value of FDS::RT\_LOG\_NONE means nothing will be logged. A value of

RT\_LOG\_WARN will log all levels greater than or equal to RT\_LOG\_WARN (i.e. WARN, ERROR, and PANIC). The following logging levels are supported:

```
typedef enum RT_LogLevel {
            RT LOG ALL = 0,RT LOG DEBUG = 1,RT LOG INFO = 2,
            RT LOG WARN = 3,
            RT_LOG_ERROR = 4,RTLOG PANIC = 5,
            RT LOG NONE = 6
} RT_LogLevel;
[Visual Basic 6.0]
Public Sub log(severity As RT_LogLevel, msg As String)
[CH]public void log(RT LogLevel severity, string msg)
```
This method will allow any message to be logged to the log file**<sup>10</sup>** .

### <span id="page-40-0"></span>*4.2.4 Configuration Management*

All applications need to "soft-code" certain application settings. For example the hostname for the FactSet Data Server should be stored in some configuration file or system registry. The API includes functionality to help manage application configuration files.

```
[Visual Basic 6.0]
Public Function get property (name As String,
                                Optional def_val As String) As String
[CH]public string get property(string name, string def val)
```
This method call will look up a property name and return the associated value. If the property is not found, the function will return **def\_val**.

```
[Visual Basic 6.0]
Public Sub set property(name As String, value As String)
```
 $[C#]$ public void set property(string name, string msg)

This method will set a property value given by name to a contents of value.

```
[Visual Basic 6.0]
Public Sub load_properties(uri As String, Optional append As Boolean = False)
[CH]public void load properties(string uri, bool append)
```
1

<sup>10</sup> When running debug builds using Microsoft Visual Studio, log messages will also be sent to the Output window.

This method loads the properties that are available in the given **uri**. If append is false, any pre-existing properties are removed. Otherwise, pre-existing parameters will remain, but may be overwritten. Appendix D explains the URI syntax as well as provides examples for reading a plain text file or the Windows registry.

Example Code:

```
 On Error GoTo error
 consumer.load properties "etc\my properties\cfg"
  Dim val As String
 val = consumer.get property("MY_PROPERTY_NAME")
  MsgBox "MY_PROPERTY: " + val
error:
  MsgBox "Unable to open properties file"
```
The above example code loads a property file, "etc\my\_properties.cfg", and retrieves the property, "MY\_PROPERTY\_NAME".

#### <span id="page-41-0"></span>4.3 Messages

The RT\_Message class represents all the messages in the system. The API delivers RT\_Message objects to client event handlers. This class contains information applicable to all messages. For example, all messages will have a key, message flags, message state, and may also have associated permission information and/or an error condition. All RT\_Messages contain a set of FID field pairs. A FID field is data that is identified by an integer.

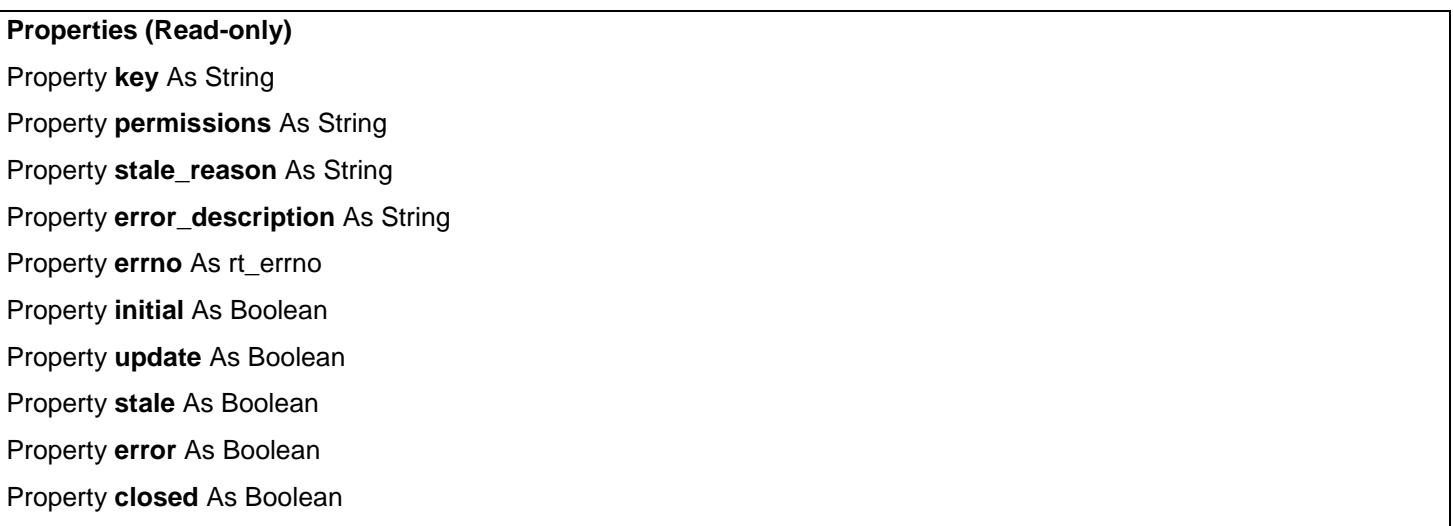

Property **complete** As Boolean

Property **count** As Integer Property **empty** As Boolean

**Methods**

Function **get**(*fid As Integer*) As String Function **get\_by\_idx**(*idx As Integer, fid As Integer*) As String Function **exists**(*fid As Long*) As Boolean Function **to\_string**() As String

### <span id="page-42-0"></span>*4.3.1 RT\_Message Class*

#### **Object Creation**

The RT\_Message class cannot be instantiated directly. There are three ways to obtain an RT\_Message object: through an OnMessage event, through an OnControl event and through the return value of the FDF.get\_services() method.

#### **RT\_Message Interface**

The following properties allow the application to query various pieces of information.

- key is a string property which contains the key of the message.
- permissions is a string property which contains the permission ID of the message.
- stale\_reason is a string property. Should be used if the message is stale (i.e. stale is true).
- errno is an rt\_errno property which contains the error code of an error message. For a complete list of possible errors see Appendix B.
- error\_description is a string property which describes any errors.
- stale is a boolean property which is true for stale messages.
- error is a boolean property which is true for error messages.
- closed is a boolean property which is true when the stream is closed.
- initial is a boolean property which is true for the initial message.
- update is a boolean property which is true if the message is an update to an initial message (opposite of initial).
- empty is a boolean property which is true if there are no FIDs in the message.
- count is an integer property which contains the number of fids in the message.

The following methods are used to query field information.

```
[Visual Basic 6.0]
Public Function get(fid As Long) As String
```
 $[CH]$ public string get(int fid)

This method returns a string containing the field data identified by the FID. If the FID is not found, an empty string is returned.

```
[Visual Basic 6.0]
Public Function get_by_idx(idx As Long, ByRef fid As Long) As String
[C#]public string get by idx(int idx, out int fid)
```
This method returns a string containing the field data at a particular index. The index is zero-based to a maximum value of the count – 1. After the method returns, the variable passed in as fid will contain the FID of the field.

```
[Visual Basic 6.0]
Public Function exists(fid As Long) As Boolean
[C#]public bool exists(int fid)
```
This method returns true if the FID exists in the message.

```
[Visual Basic 6.0]
Public Function to string() As String
```

```
[CH]public string to_string()
```
This method serializes the message into a human-readable string.

## <span id="page-44-0"></span>Chapter 5 Permission Service

FactSet has a permission system used to entitle its terminal users for real time or delayed exchange data for display-only-use, this system has been extended to enforce permissioning via third party integrators. By providing user permission maps, login status and an IP address check, the third party system can enforce FactSet's terminal permissions in their own system. This is called the Workstation Entitled API permission setup.

❖ *Clients who subscribe to the Enterprise DataFeed and manage their own permissions and exchange redistribution agreements do not need to use the Permission Service.*

#### <span id="page-44-1"></span>5.1 Requirements

To use the Workstation Entitled API permission scheme, every user needs to have a unique FactSet Serial Number, either linked to a FactSet Workstation or to a FactSet Launch account. FactSet maintains the individual user's exchange permissions on their serial number. Exchange access through the third party terminal will be granted based on Serial Number access.

Every subscription to streaming data provided by FactSet contains a permission code. The third party system must match the permission code with the permission code contained in the user map of the user requesting the data. If there is a match, data can be passed on to that user. If there is no match, then the user is not entitled for the data and an error message should be displayed

In order for FactSet to comply with its exchange commitments, the third party must follow the instructions of the FactSet permission system. FactSet will audit any third party implementation to ensure its permissions are being enforced correctly.

The Permission service encapsulates all of the FactSet permission logic in to a simple ALLOW/DENY notification. Third parties must subscribe, listen, and follow all the permission statuses relayed by the permission service. The permission service generates data for each individual Factset user. So, the third party system must request and continue to listen to the permission service using the FactSet USERNAME-SERIAL combination. For example, XYZCOMPANY-12345 is passed to the permission service. Any changes will be sent via the service. In addition, the third party must provide an IP address or list of IP addresses. These two sets of information will be all FactSet needs to make a judgment on whether a user has access to data or is denied.

As a response, the permission service will provide two sets of information. One is the login status, represented by a 1 or 0. When the status is 1, the third party is allowed to send FactSet exchange data to its third party terminals. When the status is 0, no FactSet exchange data may be sent. The second is the permission map which is only available if the user is logged on. The third party must match the streaming data to the user's permission set to accurately permission the individual user.

❖ *As mentioned above, the permission service is designed to provide streaming updates on the status of individual users. It is not necessary nor desirable to rapidly make new requests to this service in an attempt to discover changes because they will be streamed to the subscriber automatically.*

Only one subscription is allowed for a particular user, if the user attempts so authenticate on a second machine a "Duplicate subscription Error" will be sent to the first request. This is by design to signal that a user is already logged on from a different terminal. The correct behavior will be to allow the new login request and invalidate the original connection.

❖ *FactSet provide utilities for firms that may want to check on the status of an individual user using the permission service. Because of the duplication subscription behavior, this wil shut down the induvidual in favor of the utility, which may not be the desired result.* 

### <span id="page-45-0"></span>*5.1.1 Authenticating with a FactSet Workstation*

The user can only receive data while being logged into the FactSet workstation on the same machine as where the third party terminal software is running, this will be confirmed by an IP address check and logon status check.

If the third party terminal tried to run with the user not being logged in to FactSet, or logged in on a different machine, the third party terminal would fail the login test and would not receive any data.

### <span id="page-45-1"></span>*5.1.2 Authenticating with FactSet Launch*

[FactSet Launch](https://launch.factset.com/) is a web portal where multiple FactSet services can be accessed through a single sign-on, the user's unique and permanent factset.net ID is used to login. The factset.net ID is linked to a FactSet Username and Serial Number with individual access to datasets and applications.

The Launch utility Activate my Terminal is available in the tools menu in FactSet Launch. The utility is collecting the local IP address from the machine where it is run to be used by the permission service. Activate my terminal is recommended to use through Chrome.

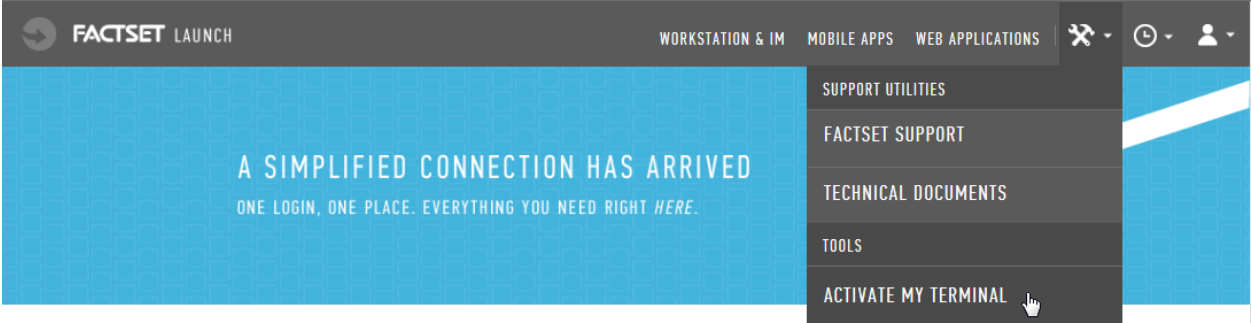

The user needs to authenticate through FactSet Launch on the same machine as the third party terminal is being used. This will be confirmed by an IP address check. Once authenticated access with be granted for 12 hours. After 12 hours the user needs to renew its access from launch.factset.com.

If the third party terminal is run without the user being authenticated through Launch in the last 12 hours, or authenticated on a different machine, the third party terminal fails the login test and will not receive any streaming data.

#### <span id="page-45-2"></span>5.2 Workflow

An overview of the technology and workflow for this service is described below.

- Step 1: FactSet has a centralized system that manages all its end users' permissions, login status and Launch/Workstation IP address. A user logs into the FactSet terminal/Launch and the Permission Server is notified.
- **Step 2:** This system informs the DataFeed of the users' current state of permissions, login status and Launch/Workstation IP address.
- **Step 3:** The DataFeed server will check the list of IP addresses sent to the API and if the Launch/Workstation IP is in the list, The DataFeed Server will also ensure the user is currently logged on, and pass information that the requirements were met. The Third Party system then has all the information it needs to permission their terminals.
- **Step 4:** If the user is not authenticated/logged into FactSet or the IP addresses do not match, then the third party system is not allowed to send exchange data to the third party terminal. If the user is authenticated/logged in and the IP addresses do match, then a second layer of permissioning takes place. The exchange data needs to be matched up with the permission map of the user by the third party server. If the end user has the proper permissions, then the exchange data can be

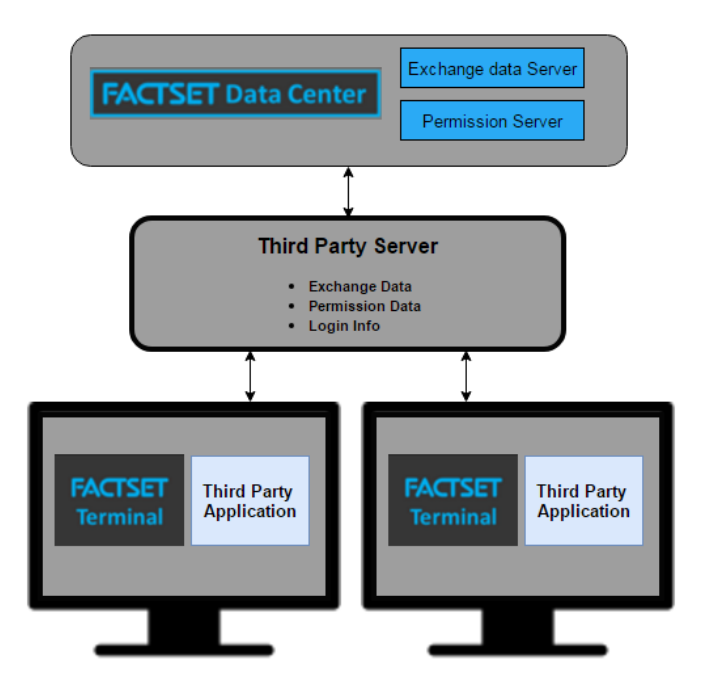

displayed in the third party terminal, which runs on the same machine as the FactSet terminal.

If the end user's permission map does not contain the needed entitlement, a message will be sent saying the user is not entitled and no exchange data will be sent to the terminal.

#### **Example:**

- 1. User requests FDS-USA
- 2. An FDS-USA trade message containing permission code 12345 is returned by the DataFeed server
- 3. Third party confirms that user has 12345 in their permission map
- 4. Third party allows FDS-USA to be seen by user

#### **Continuation of example:**

- 5. The users's permission to 12345 is removed
- 6. FactSet provides notification of user's change in permission code to third party server
- 7. Third party server denies user access to FDS-USA

The login information, permission maps and IP address checks are dynamic. If there is any change, the third party server will be notified and the new logic should be applied.

#### <span id="page-46-0"></span>5.3 Audit Process

FactSet has a number of tests designed to ensure the third party integrator is properly enforcing FactSet's permissions. These are contained in a separate document available upon request from FactSet. FactSet will need to perform an audit at the third party's office to ensure compliance.

#### <span id="page-47-0"></span>5.4 Service and Data Model

The permission service name is FDS\_PERM. The request keys to this service should be of the form USERNAME-SERIAL NUMBER (e.g., FDS-12345).

The permission request will return a response with 2 fields. FID 9221 (USER\_LOGIN\_STATUS), will return a 1 or 0. 1 signifies the client is logged in currently/authenticated and the IP addresses match. 0 signifies that the user is logged off/not authenticated or the IP addresses do not match.

For FID 9222 (USER\_PERMISSIONS), there will be a comma delimited list of permission codes for the user. When a field exceeds 255 characters, the same 9222 fid is repeated with the new continuation of the permission code list. This continues until the list is complete.

The IP addresses need to be comma separated and sent through the method:

```
[Visual Basic 6.0]
Public Function request(service As String, key As String, 
                         Optional snapshot only As Boolean = False,
                          Optional options As String,
                          Optional ByRef is_pending As Boolean = False)
```

```
Set fdf = New FDFDim tag As Integer
```

```
tag = fdf.request("FDS_PERM", "USER-SERIAL", false, "1.2.3.4, 192.168.0.1");
```

```
[C#]
public int request(string service, string key, bool snapshot only,
                   string options, out bool is pending)
```

```
fdf = new FDFClass();
int tag = fdf.request("FDS_PERM", "USER-SERIAL", false, "1.2.3.4, 192.168.0.1", out 
pending);
```
# <span id="page-48-0"></span>Chapter 6 Options Greeks Calculation

FactSet provides additional fields that return Greeks values and Implied Volatilities for Streaming DataFeed users.

### <span id="page-48-1"></span>6.1 Requirements

The Options Greeks Calculations require Version 2.2 of the Exchange DataFeed COM Toolkit. Any applications that plan to use version 2.2 of the latest toolkit will need to recompile. Any applications that want to use this new functionality will require a code change and to recompile.

<span id="page-48-2"></span>6.2 New Implied Volatility and Greek Fields<sup>11</sup>

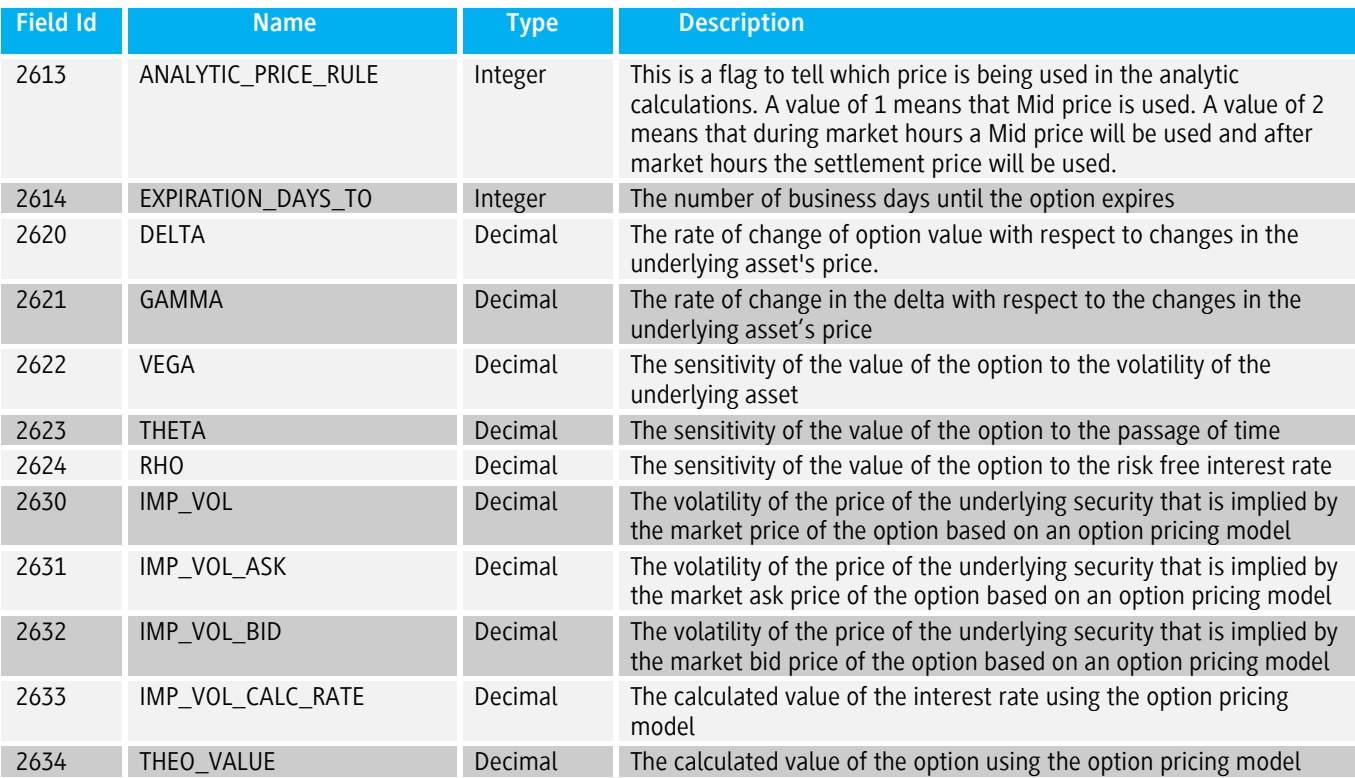

Please note that all fields except ANALYTIC\_PRICE\_RULE and EXPIRATION\_DAYS\_TO will be blank in the in the initial snapshot message. The values will begin streaming shortly after. The values will be recalculated based on any changes in the underlying asset or the option. The values will be sent at a maximum of once every 10 seconds.

<sup>1</sup> <sup>11</sup> For detailed information on how these fields are calculated please see FactSet Online Assistant Page 14933

### <span id="page-49-0"></span>*6.2.1 Sample Data*

```
response key: IBM#A1814C195000-USA, tag: 1, msg:
 T:1 K:IBM#A1814C195000-USA E:0 Flags:AGB
NumFids = 11 Size = 151MSG TYPE[1] Val = U Size=1
   DELTA[2620] Val = 0.553972 Size=8
   GAMMA[2621] Val = 0.007738 Size=8
   VEGA[2622] Val = 0.901767 Size=8
  THETA[2623] Val = -0.020611 Size=9
   RHO[2624] Val = 1.200264 Size=8
  IMPL VOL[2630] Val = 22.392416 Size=9
  IMPL VOL ASK[2631] Val = 22.697414 Size=9
  IMPL VOL BID[2632] Val = 22.087504 Size=9
   IMPL VOL CALC RATE[2633] Val = 22.392416 Size=9
   THEO VALUE [2634] Val = 20.424996 Size=9
```
### <span id="page-49-1"></span>6.3 Risk Free Interest Rates

FactSet uses Sovereign Debt Benchmarks for Risk Free Interest Rates. The country will be determined based on the currency of the option and the period of time will be determined based on the expiration date of the option.

### <span id="page-49-2"></span>6.4 Setting up Greek Calculations

To enable the Greek calculation the following step is required after the connection is made and before the option request is sent:

fdf.options\_greeks = true;

## <span id="page-50-0"></span>Chapter 7 Level 2 Data

FactSet provides market depth in the Exchange DataFeed for Enterprise Streaming DataFeed users. The additional bid and ask information may be called Level 2, market depth, or order book data, depending on the exchange. In this document market depth is referred to as Level 2 data.

### <span id="page-50-1"></span>7.1 Requirements

Level 2 functionality in the COM toolkit requires version 2.5 or higher of the Exchange DataFeed COM Toolkit. Any applications that are updated to use version 2.5 of the latest toolkit will need to be recompiled. Any applications that are going to use level 2 functionality will require a code change and to recompile.

### <span id="page-50-2"></span>7.3 Setting up Level 2 Data

There are 2 ways to receive Level 2 data: Raw Data and Sorted Data. For either type, the ticker requested must be appended with ":L2", this will subscribe to the Level 2 feed for the given ticker and is the only requirement to subscribe to raw Level 2 data. To subscribe to NASDAQ TotalView data the ticker should be appended with :TV.

Additional FactSet product permissions are needed to consume these data sets. The raw data request will provide all the bids and asks for an individual security. The updates will be sent in the order they are received by FactSet. To access prerecorded canned data for development efforts use the service FDS C, the available ticker for canned level 2 data is:

**SIAC :** FDS IBM DIS JNJ **WMT** 

#### **NASDAQ :**

CSCO AAPL INTC MSFT AMZN

Sorted Data Sorted Data is identical to raw data, with the exception that every valid Level 2 message contains an additional field indicating the message's sorted position (BID\_INDEX\_1 and ASK\_INDEX\_1). To enable Sorted Data, the Level 2 feature must be enabled after the connection is made before the Level 2 request is sent.

#### fdf.level2 = true;

This feature will allow consumers to create a display that has the bids/ask in price order.

### <span id="page-50-3"></span>7.2 Level 2 Fields

In addition to the currently supported data fields, the following table described the new fields added for the Level 2 content set.

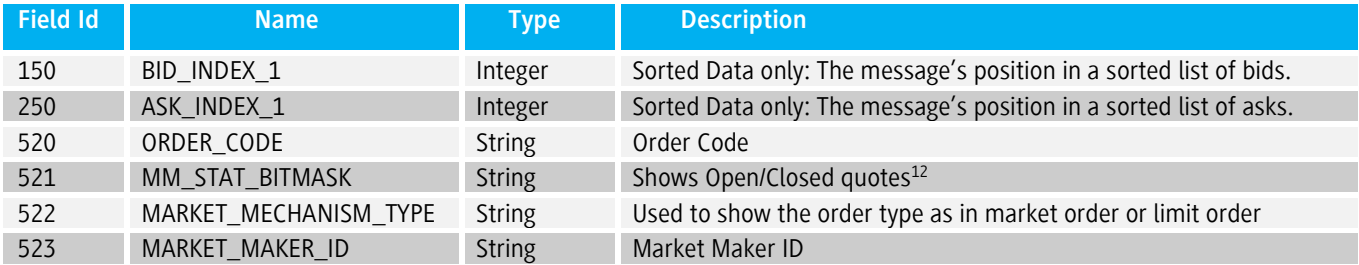

Not every exchange will populate every new field that has been added. The new fields will be used with the level 1 fields BID\_1/ASK\_1, BID\_VOL\_1/ASK\_VOL\_1, and BID\_TIME\_1/ASK\_TIME\_1.

### <span id="page-51-0"></span>7.4 Processing Level 2 Data

There are a few specific rules for Level 2 messages that need to be followed to maintain an accurate record.

- If a message has the MSG\_TYPE "D", it represents a delete, and the corresponding entry, by ORDER\_CODE, is no longer valid. These must be processed properly to avoid stale date in the Level 2 record. For the Sorted Data functionality, it will no longer be considered when sorting the list and should be removed accordingly.
- For Sorted Data, each valid message will come with BID\_INDEX\_1 and/or ASK\_INDEX\_1 populated. These indicate the message's position in the sorted list of bids and ask respectively. To handle these messages properly, the previous corresponding entry in the list, by ORDER\_CODE, should be removed, and this message should be inserted at the position specified in the INDEX field.

### <span id="page-51-1"></span>*7.4.1 Processing a Message Example*

The example code below shows one way to process a sorted Level 2 message from a callback. The callback function checks message type and bid/ask data, at which point any processing of that data can be done. In addition, it checks to see if the stream was closed, and if so, it closes the client-side stream by canceling the tag.

The server may close the stream at any time. In addition, error messages (like RT\_E\_NOT\_FOUND) will cause the stream to set the close/end-of-stream indicator.

```
{
...
       fdf.level2 = true;bool pending;
       int tag = fdf.request("FDS1", "FDS-USA:L2", false, "", out pending);
}
private static void fdf_OnMessage(int tag, RT_Message msg)
{
       string msg_type = msg.get((int)FIDS.MSG_TYPE);
       string bid_index = msg.get((int)FTDS.BID_INDEX_1);string ask index = msg.get((int)FIDS.ASK INDEX 1);
```
1

 $12$  Only used in Nasdaq Level 2 feed, this is the only level 2 exchange that does not clear the book at the end of the day, quotes are just closed.

```
if (msg_type == "D") {
             // handle delete message
       }
       else {
             if (bid_index != "") {
                    // handle bid message
              }
              if (ask_index != "") {
                     // handle ask message
              }
      }
}
```
See the Level2Quote sample utility included in the C++ toolkit for a more complete example, including logic for maintaining sorted bid and ask lists.

See the Level2Com sample utility included in the COM toolkit for a more complete example, including logic for maintaining sorted bid and ask lists.

**NOTE**:The maximum number of simultaneous level 2 symbols per connection is limited to 100 symbols.

### <span id="page-53-0"></span>Appendix

<span id="page-53-1"></span>Appendix A: A Complete C# Example

```
using System;
using FDSRTComLib; // for convenience
using System.Windows.Forms;
namespace SimpleExample
{
   class MainClass
   {
   private static void fdf OnMessage(int tag, RT Message msg)
     {
       if (msg.error) 
       {
        Console.WriteLine("Error: {0}", msg.error description);
        fdf.cancel(tag);
        return;
 }
       string msg type = msg.get((int)FIDS.MSG TYPE);
string bid = msg.get((int) FIDS.BID 1);string ask = msg.get((int) FIDS.ASK 1);Console.WriteLine("Update: {0} Bid: {1} Ask: {2}", msg type, bid, ask);
        // if the server closed the stream close our side as well
        if (msg.closed) { fdf.cancel(tag); }
     }
     [STAThread]
     static void Main(string[] args)
     {
      fdf = new FDFClass();
      fdf.OnMessage += new IFDFEvents OnMessageEventHandler(fdf OnMessage);
       try
       {
         fdf.connection_info = "client:secret@api-stage.df.factset.com";
         fdf.connect(false);
       }
       catch(Exception e)
       {
         Console.WriteLine(e.Message);
         return;
       }
       bool pending;
      // create a real-time RT Request for service=FDS1, symbol=FDS-USA
       int tag = fdf.request("FDS1", "FDS-USA", false, "", out pending);
       Console.WriteLine("made a request for FDS-USA tag={0}", tag);
       // run a GUI event loop to dispatch our events
       Application.Run();
     }
     public static FDF fdf;
```
<span id="page-54-0"></span> } }

### <span id="page-55-0"></span>Appendix B: Control Messages

The following table shows the possible control messages that can be delivered to the application-defined control callback procedure:

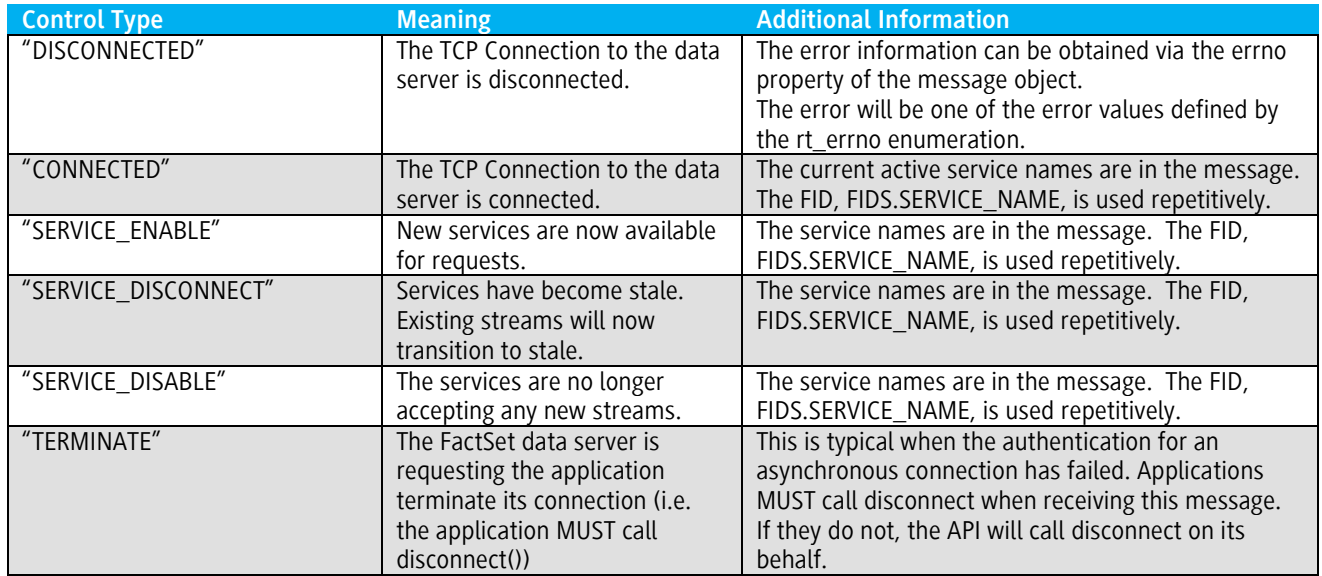

The OnControl event handler has the following prototype:

```
[Visual Basic 6.0]
Private Sub fdf_OnControl(ByVal is_connected As Boolean,
                             ByVal msg As IRT_Message)
[C#]
private void fdf OnControl(bool is connected, RT Message msg)
```
The is\_connected boolean parameter will always indicate the current status of the TCP connection to the data server.

The control type is a string that can be extracted from the message key (e.g., control\_type = msg.key). The enumeration of the possible control strings are listed in the table above.

Additional data fields may be present based on the type of control message. These fields are located in the RT\_Message object.

### <span id="page-56-0"></span>Appendix C: Connection Strings and URI's

### Connection Strings

Connection strings allow applications to specify host and authentication information as a single string. The syntax is as follows:

#### [USER][:PASSWD][@]*HOST*[:PORT]<sup>13</sup>

The **HOST** value can be either a host name or dotted decimal (e.g., fdshost, api-stage.df.factset.com or 10.14.1.6). **HOST** is a mandatory parameter.

**PORT** can either be an integer or a service name (e.g., fdsserv or 6681). This is an optional parameter and defaults to 6681 if not specified.

The USER:PASSWD@ part is optional<sup>14</sup>. USER is the FactSet-supplied username, PASSWD is the FactSet-supplied password.

#### Examples:

*client:aaa@fdshost* means authenticate using a username of "client" and a password of "aaa" to the server "fdshost" on the default port 6681.

*client@10.2.4.5:4063* means connect to the host at 10.2.4.5 on port 4063 with a username set to client.

### Connection URI's

Connection URI's are universal resource identitifiers that allow the API to resolve a connection string and its individual components. If a specific protocol is not given, the URI itself is a [connection string](#page-59-0).

An application may request the API to look for connection information in a file or a Windows registry. In this case, the application should pass in a valid configuration URI (see *Appendix D*). If an empty string is passed in as the URI, FDF.get\_property() will be used to resolve the connection information. The following table outlines the property names used for resolution:

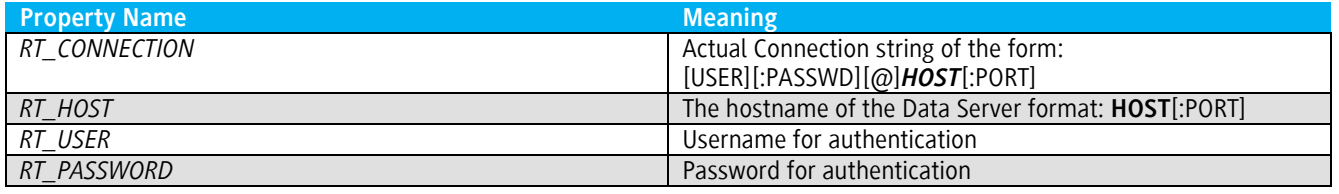

The RT\_CONNECTION parameter is queried first followed by RT\_HOST, RT\_USER, and RT\_PASSWORD. If present, the RT\_HOST, RT\_USER, and RT\_PASSWORD will overide any specific values obtained from the RT\_CONNECTION parameter.

 $\overline{a}$ <sup>13</sup> [ ] indicate optional

 $14$  Although the user and password information is optional in the connection string, the API must have a user and password in order to authenticate with the FactSet Data Server.

#### <span id="page-57-0"></span>Appendix D: Configuration Properties

The API supports loading global properties from a file or from the Windows Registry. This can be done using the global method: *FDF.load\_properties*.

[Visual Basic 6.0] Public Sub load properties (uri As String, Optional append As Boolean = False)

```
[CH]public void load properties(string uri, bool append)
```
<span id="page-57-1"></span>Loading Properties from the Windows Registry

- **FDF.load\_properties("reg:/HKEY\_LOCAL\_MACHINE/Software/FactSet/FDF")** opens the registry hive HKEY\_LOCAL\_MACHINE. The method will also traverse to the *Software/FactSet/FDF* section and recursively load all the name/value pairs.
- **FDF.load\_properties("reg:/HKEY\_LOCAL\_MACHINE|HKEY\_CURRENT\_USER/Software/FactSet/FDF")** This method performs the same action as the previous example. In addition, after traversing the HKEY\_LOCAL\_MACHINE hive, the HKEY\_CURRENT\_USER hive will be read. Any property names that are duplicated in the HKEY\_CURRENT\_USER hive will overwrite the values read in from the HKEY\_LOCAL\_MACHINE hive.

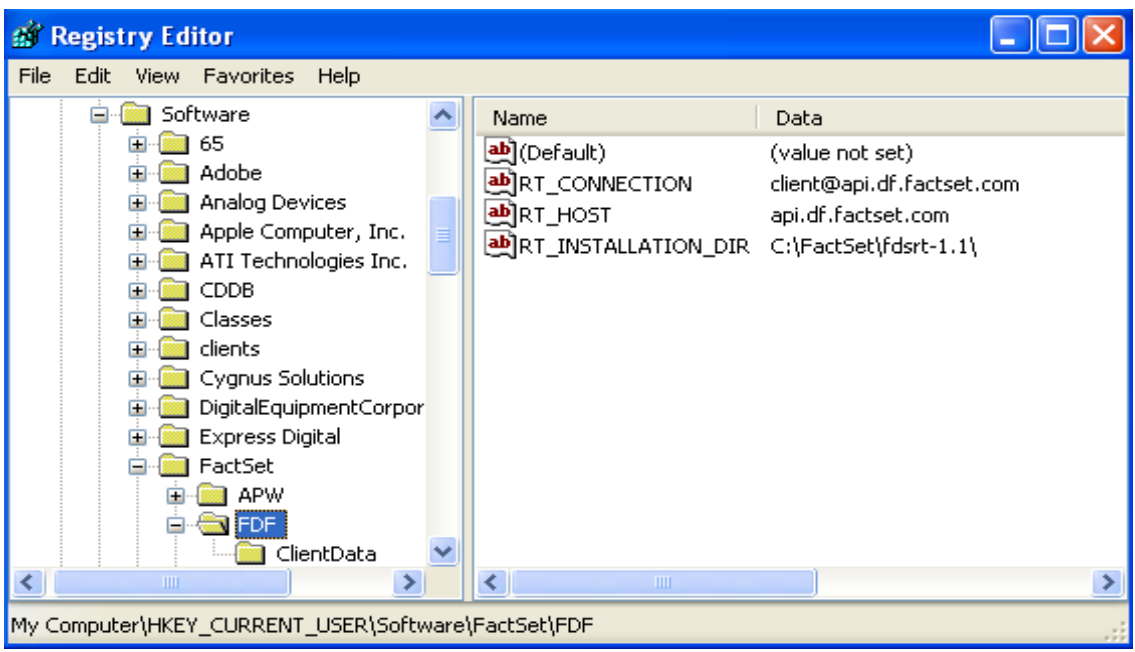

Example registry hive:

Based on the example above the following properties will be loaded:

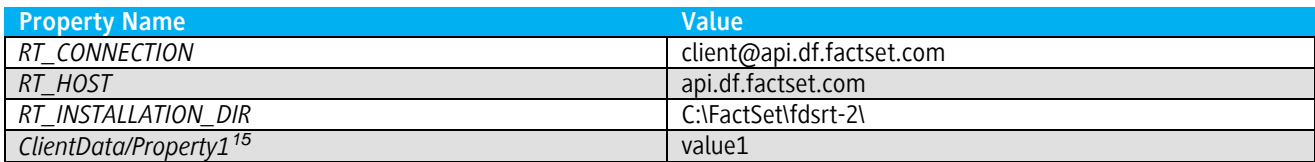

<span id="page-58-0"></span>Loading Properties from a File

By default, the uri string without a specific protocol is a file. Some examples:

- **FDF.load\_properties("etc\my\_config.txt")** opens "my\_config.txt" using the relative path "etc\".
- **FDF.load\_properties("file:etc\my\_config.txt")** same as the previous example

An example configuration file:

```
// 
// C++ style comments are used
// 
RT CONNECTION = "client@fdshost:6690";
FIELD MAP FILE = "etc\rt fields.xml";
BASEDIR = "db\}';
SYMBOL_FILE = "etc\USE_tickers.txt";
ClientData::Property1 = "value1"
```
Each name/value pair must end in a semi-colon. The syntax is described as follows:

#### **{parameter\_name} = "value in quotations";**

Syntax rules:

- Anything between the '//' character sequence and the new-line character is a comment.
- Parameter names must be a single word (whitespace is not permitted).
- Parameter names and values must be separated by the '=' character.
- All parameter values must be in quotations, and end with a ';' character.
- Any amount of whitespace is permitted on either side of the '=' delimiter.
- Values must be in quotations and should not contain the new line character.

Based on the example above the following properties will be loaded:

#### **Property Name Value Value**

 $\overline{a}$ <sup>15</sup> If additional subkeys exist within the given registry path (like ClientData in the above example), the property name will include the key followed by a '/'. In the above example all values in the ClientData section will have a property name ClientData/{name}".

<span id="page-59-0"></span>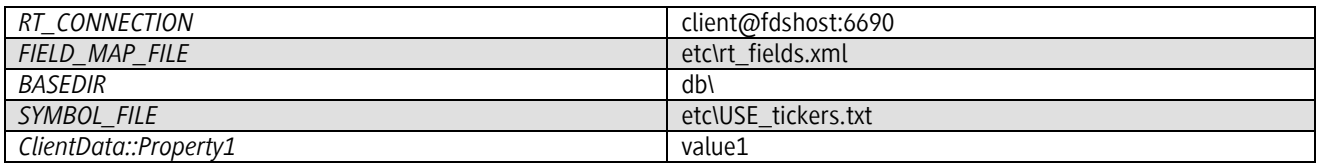

### <span id="page-60-0"></span>Appendix E: Document Version History

### **The following are revisions made since the Version 1.0 revision A**

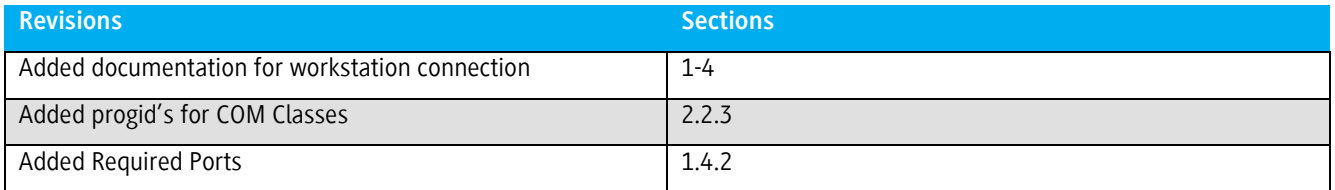

#### **The following are revisions made since the Version 1.2 revision D**

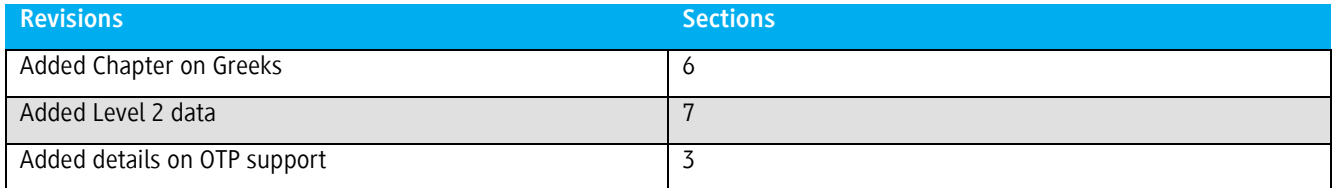

#### **The following are revisions made since the Version 3.0 revision A**

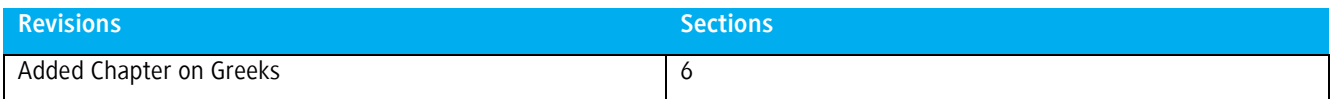